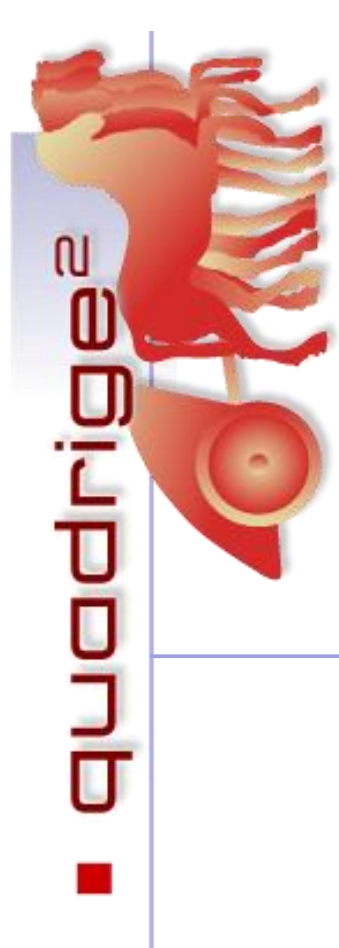

Quadrige - Référentiel National de gestion des données de la surveillance littorale

Alice LAMOUREUX Ameline CHANTAL ODE/VIGIES/18-01/AL Création : janvier 2018 Mise à jour : novembre 2023

# **Intégration des données**

# **Quadrilabo à Quadrige**

Version 1.7.4

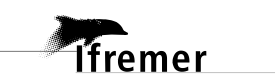

# Table des matières

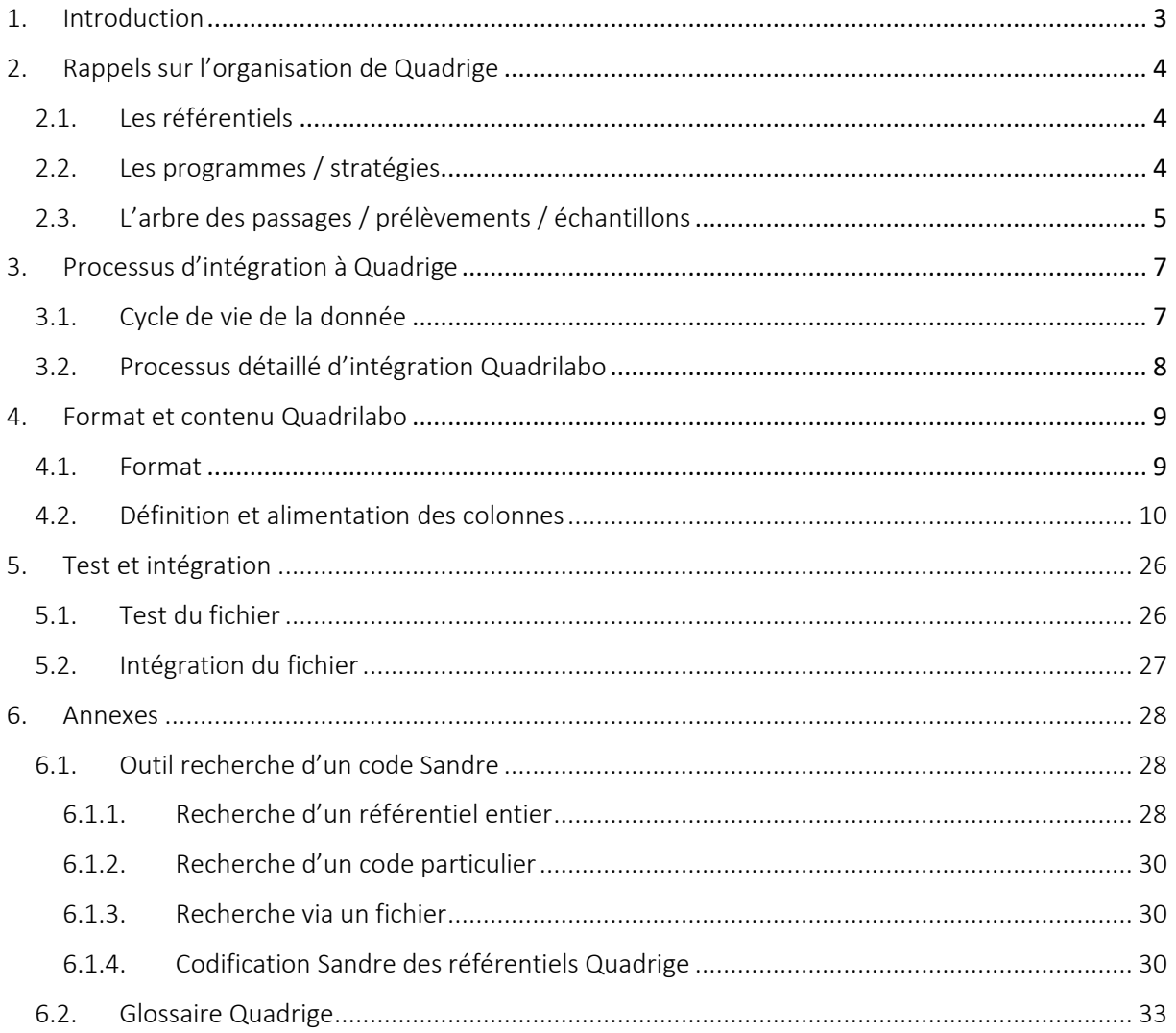

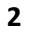

# <span id="page-2-0"></span>1. Introduction

Pour gérer les données de la surveillance du littoral, l'Ifremer a développé le système d'information Quadrige qui associe une base de données complétée par une panoplie d'outils d'interprétation et d'élaboration de produits d'information. Quadrige constitue un élément du Système d'Information sur l'Eau (SIE), et à ce titre, contribue aux travaux du Secrétariat d'Administration National des Données Relatives à l'Eau (SANDRE).

Quadrige est un référentiel fédérateur pour les réseaux de surveillance de l'environnement littoral. Il contribue à répondre aux engagements européens, en particulier dans le cadre de la Directive Cadre sur l'Eau (DCE) ou au niveau sanitaire dans le cadre de règlement en matière de contrôle sanitaire effectué dans les zones de production conchylicole.

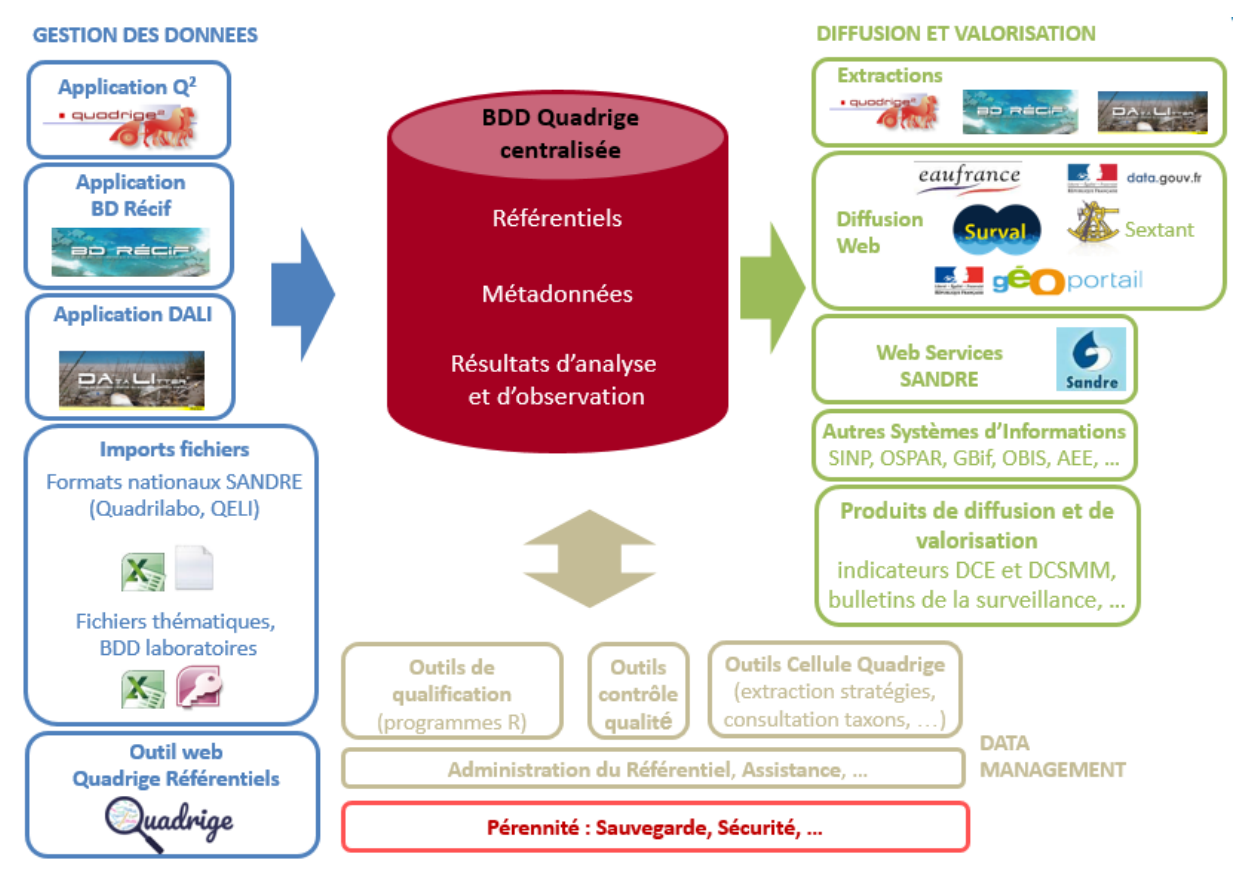

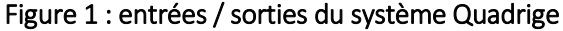

<span id="page-2-1"></span>Il existe plusieurs façons d'intégrer des données dans Quadrige. L'une d'entre elles est d'utiliser un format normalisé sous forme de fichier .csv : le format Quadrilabo. L'objet de ce document est de décrire le processus d'intégration et le contenu de ce format.

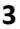

# <span id="page-3-0"></span>2. Rappels sur l'organisation de Quadrige

# <span id="page-3-1"></span>2.1. Les référentiels

Quadrige s'appuie sur plusieurs référentiels, qui sont tous partagés au niveau national (Sandre, TaxRef du MNHN), voire international dans le cas de la taxinomie (WOrld Register Of Marine Species, http://www.marinespecies.org/).

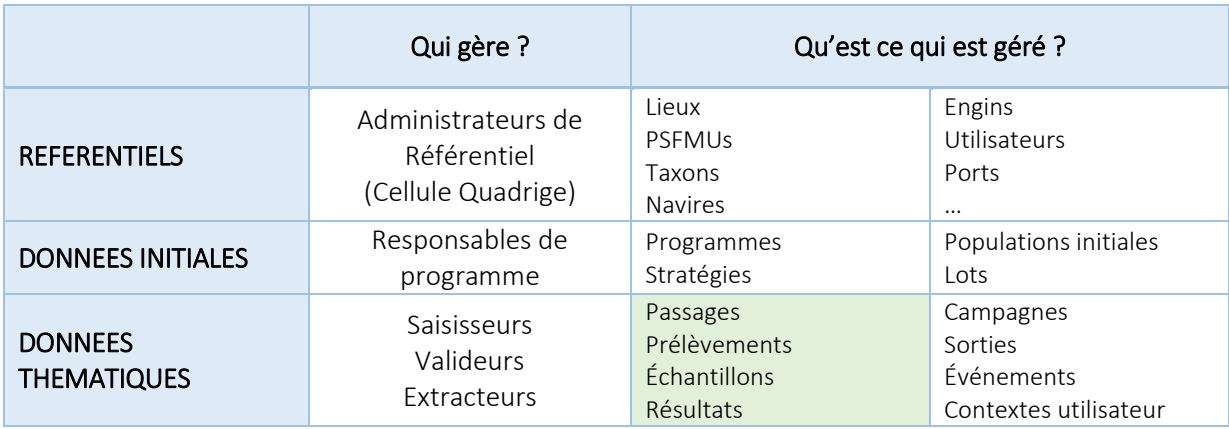

### Figure 2 : Gestions des informations dans Quadrige

Le tableau ci-dessus résume l'essentiel des données gérées par Quadrige. L'initialisation correcte de la partie référentielle est fondamentale pour assurer une intégration rapide des données dans la base. Il s'agit de la première opération à conduire, elle précède la création des programmes/stratégies. Cette initialisation est réalisée par l'administrateur de référentiel, cette administration est centralisée et s'effectue sur demandes des responsables de programmes. Avant toute intégration des données Quadrilabo, il faut s'assurer que le référentiel Quadrige est bien à jour.

Sur cette dernière partie, les éléments fondamentaux à fournir sont les suivants :

- la liste des lieux de surveillance.
- la liste des paramètres mesurés, associés à une méthode d'analyse (si possible avoir une référence normative), à un support, à une fraction et à une unité,
- la liste des utilisateurs, que ce soit aux niveaux de responsables (programmes, stratégies) mais aussi saisisseurs, préleveurs et analystes.

A noter : Il faut retenir que seuls les passages, prélèvements, échantillons, résultats sont créés par Quadrilabo. Les autres informations comme les campagnes, sorties, lieux, etc. doivent exister dans Quadrige avant l'intégration du fichier Quadrilabo.

# <span id="page-3-2"></span>2.2. Les programmes / stratégies

Quadrige utilise une organisation par **programme** pour stocker et accéder aux données des différents réseaux de surveillance. Cette notion n'est pas strictement équivalente à celle de réseau. Un réseau peut, en effet, et suivant les contraintes de chacun, être décliné en plusieurs programmes. C'est ainsi le cas pour le ROCCH par exemple (ROCCH matière vivante, ROCCH sédiment etc.). La déclinaison en plusieurs programmes d'un seul et même réseau s'explique par la gestion de thématiques différentes, s'appuyant sur des paramètres suivis et des acteurs différents.

Chaque programme s'appuie sur des stratégies. Ces dernières définissent ce que mesure un réseau, c'est-à-dire des couples paramètres/lieu de surveillance sur une période donnée. Elles s'appuient sur le contenu des référentiels, qui doivent être à jour et créées à l'étape précédente.

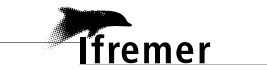

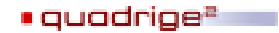

À un instant précis, au sein d'un programme, un lieu de surveillance ne peut être présent que dans une seule stratégie. Les stratégies sont donc par définition l'image de ce qui est mesuré sur le terrain ou plus tard en laboratoire : le lien avec la thématique est donc très fort. Elles peuvent être globales à un réseau, mais on peut trouver des déclinaisons locales (exemple : le REPOM, pour lequel existe plusieurs stratégies). Cette variante s'explique, notamment, si des paramètres différents sont suivis en fonction de ce découpage géographique. Le critère différenciant n'est donc pas l'aspect géographique, mais les paramètres suivis.

Au niveau des droits, le responsable de programme est gestionnaire de ses stratégies. Pour mémoire, rappelons juste que l'accès à la donnée ne dépend pas de cette organisation en programmes/stratégies mais de deux éléments parallèles que sont les droits en saisie (producteurs/saisisseurs avant que la donnée soit validée) et le niveau de qualification de la donnée (après validation), voir figure page [7.](#page-6-2)

# <span id="page-4-0"></span>2.3. L'arbre des passages / prélèvements / échantillons

La saisie dans Quadrige s'appuie sur un arbre passages / prélèvements / échantillons. Son contenu et son organisation doivent être pensés au préalable pour que celle-ci se fasse de manière cohérente et efficace. Des résultats peuvent être attachés à n'importe quel niveau de l'arbre.

Dans tous les cas, la définition d'une stratégie préalable au sein d'un programme pour les données concernées est incontournable.

Le passage est l'action de se rendre sur le terrain sur un lieu de surveillance à une date donnée dans le cadre d'un ou plusieurs programmes de surveillance. On y effectue un ou plusieurs prélèvements, sur lesquels peuvent être pris des échantillons. Suivant les paramètres, des mesures sont faites sur le terrain au moment du passage ou du prélèvement, ou plus tard au laboratoire sur le prélèvement ou échantillon récolté.

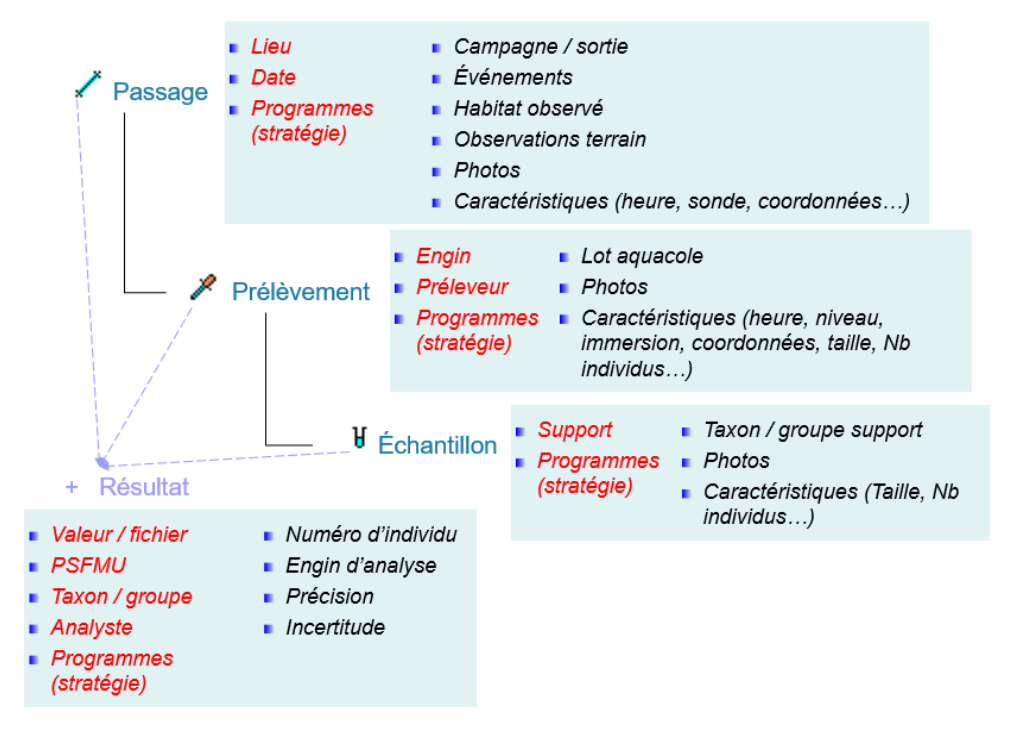

Figure 3 : l'arbre passage / prélèvement / échantillon

#### Les passages

Ceux-ci peuvent être géolocalisés individuellement ou s'appuyer sur une géométrie héritée des lieux de surveillance. Cette géométrie peut être surfacique, linéaire ou ponctuelle.

Les informations obligatoires à renseigner sont :

- le lieu de surveillance.
- la date du passage,
- le ou les programme(s) pour lequel le passage a été effectué.

Au niveau des passages, il n'est généralement pas attaché de résultats. On pourrait y saisir certains paramètres qui ne nécessitent pas d'opérations de prélèvement ou d'échantillonnage, par exemple la turbidité.

#### Les prélèvements

Comme les passages, les prélèvements peuvent être géolocalisés individuellement ou s'appuyer sur une géométrie héritée des passages.

Les informations obligatoires à renseigner sont :

- l'engin de prélèvement,
- le préleveur,
- le ou les programme(s) pour lequel le prélèvement a été effectué.

Au niveau des prélèvements, on saisit généralement les mesures in situ comme les températures et les salinités mesurées par une sonde plongée dans l'eau. Ainsi, on peut associer à la mesure le niveau de prélèvement ou l'immersion.

### Les échantillons

L'échantillon comporte pour informations obligatoires :

- le support (eau, sédiment etc.),
- le ou les programme(s) pour lequel l'échantillon a été effectué.

#### Les résultats

Ils sont de trois types : résultats de mesures, dénombrements ou fichiers de mesures. Les dénombrements doivent être systématiquement associés à un taxon ou à un groupe de taxons.

Les résultats sont aussi systématiquement associés à :

- un quintuplet Paramètre / Support / Fraction / Méthode / Unité (PSFMU),
- un saisisseur et un analyste,
- le ou les programme(s) pour lequel le résultat a été acquis,
- au niveau de l'arbre (passage, prélèvement ou échantillon) auquel le résultat est rattaché.

Le fichier Quadrilabo comporte l'ensemble de ces informations et plus. Il est cependant essentiel que les informations « obligatoires » soient correctement renseignées dans le fichier csv.

L'intégration du passage, prélèvement, échantillon n'est possible que s'il comporte des résultats associés.

A noter : les fichiers de mesures ne peuvent pas être transmis par Quadrilabo.

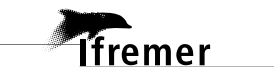

# <span id="page-6-0"></span>3. Processus d'intégration à Quadrige

# <span id="page-6-1"></span>3.1. Cycle de vie de la donnée

Une fois la saisie effectuée, le cycle de vie de la donnée dans Quadrige se décompose en trois phases :

- Le contrôle, qui permet aux saisisseurs de vérifier la conformité des données saisies avec celles acquises et présentes dans le cahier de paillasse,
- La validation qui est le feu vert de la maîtrise d'ouvrage à la diffusion de données, mais qui ne comporte pas d'indication sur la qualité de la donnée,
- La qualification, qui repose sur des traitements complexes et du dire d'expert au moyen de différents outils statistiques.

Les deux premières étapes interviennent rapidement, normalement moins de trois mois après la mesure. La dernière peut prendre plusieurs années en fonction de la disponibilité des experts et de la complexité des actions à mener.

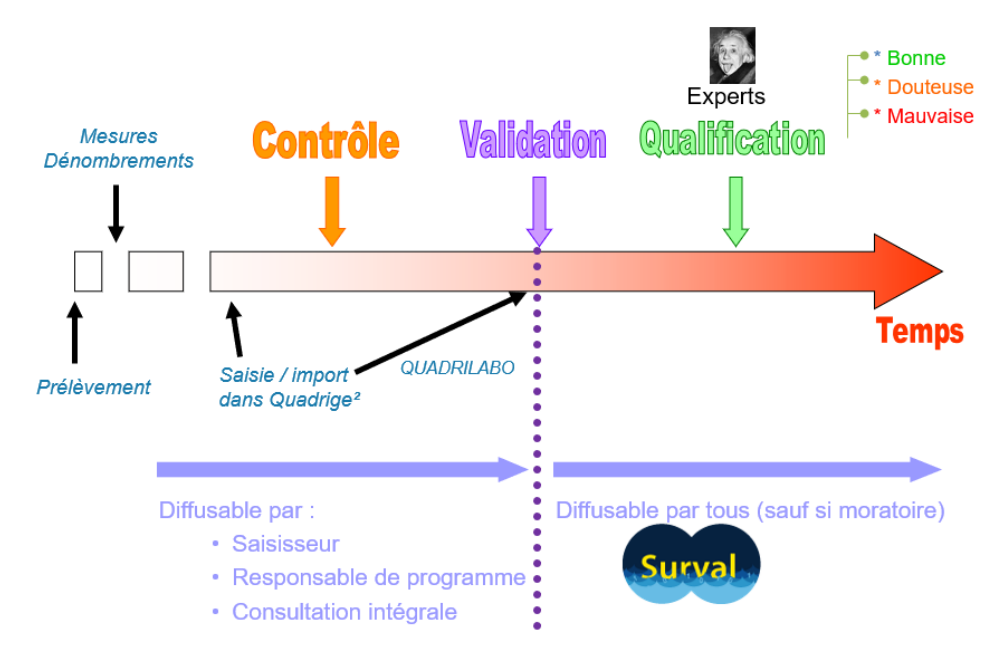

Figure 4 : cycle de vie de la donnée dans Quadrige

<span id="page-6-2"></span>En ce qui concerne Quadrilabo, cette intégration s'effectue par un processus automatisé qui va « lire » le contenu du fichier .csv et intégrer les données au programme Quadrige correspondant. Les données issues des fichiers Quadrilabo s'intègrent comme contrôlées et validées dans la base Quadrige.

La validation permet la diffusion des données vers plusieurs cibles, voir figure page [3](#page-2-1) :

- La diffusion grand public, via les produits [Surval,](https://surval.ifremer.fr/)
- La diffusion vers les outils du S3E pour le calcul des indicateurs pour la DCE,
- D'autres diffusions diverses, notamment à l'international.

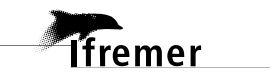

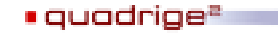

# <span id="page-7-0"></span>3.2. Processus détaillé d'intégration Quadrilabo

À partir de la fiche terrain, le fichier va être constitué par le saisisseur de données.

Celui-ci respecte la structure des données en passage / prélèvements / échantillons définie par le programme et s'assure que les données de référence utilisées dans le fichier aient une correspondance Sandre dans le référentiel Quadrige. Dans le cas contraire, le fichier ne pourra pas être intégré. Sur le site web de Quadrige, un [contrôleur de fichiers](https://quadrige.ifremer.fr/support/Mes-donnees/J-integre-mes-donnees-a-l-aide-de-Quadrilabo/Je-teste-la-conformite-de-mon-fichier-Quadrilabo) est à disposition pour tester la conformité du fichier Quadrilabo. Un job Talend contrôle le fichier, renvoit au partenaire un message d'acceptation ou de rejet avec des indications sur les erreurs détectées.

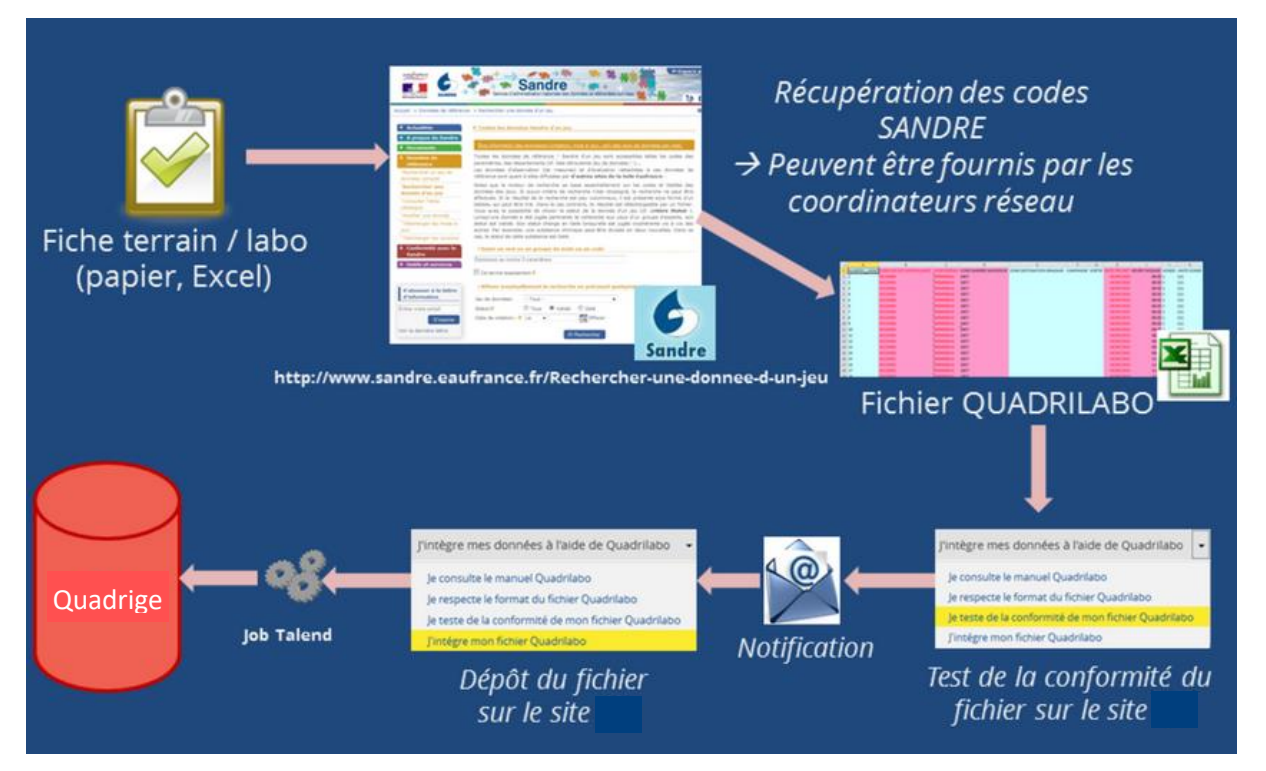

Figure 5 : processus d'intégration des données Quadrilabo

### *Bon à savoir …*

Les contrôles effectués sur le fichier sont de deux types :

- des contrôles bloquants qui sont listés dans un fichier de rejets : tant que ces rejets ne sont pas corrigés, aucune donnée du fichier ne sera chargée dans Quadrige.
- des contrôles non bloquants, listés dans un fichier de warning (avertissement, alerte) : les données peuvent être intégrées dans Quadrige malgré ces avertissements. Mais il est vivement conseillé de les consulter lors du test de conformité pour vérifier qu'il ne s'agit pas d'erreurs de saisie.

La liste des contrôles effectués est détaillée en annexe **Erreur ! Source du renvoi introuvable.**.

Une fois les contrôles passés, le script charge le fichier de la façon suivante :

- il crée les passages / prélèvements / échantillons et résultats
- si un passage / prélèvement / échantillon existe déjà dans Quadrige, il ne fait que rajouter les résultats dessus, et éventuellement rattacher le passage / prélèvement / échantillon au programme indiqué dans le fichier Quadrilabo s'il est différent des programmes déjà rattachés dans Quadrige.

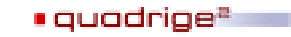

Dans le cas d'ajout de résultat sur des passages / prélèvements / échantillons existants, le commentaire de ces passages / prélèvements / échantillons est additionné d'une mention « Issu de la reprise Quadrilabo du jj/mm/aaaa ».

Pour vérifier l'existence des passages / prélèvements / échantillons, le script prend en compte les **clés d'unicité** suivantes :

**PASSAGE** : Lieu + Date + Heure passage + Mnémonique + Campagne + Zone destination dragage

**PRELEVEMENT** : champs du passage + Engin + Niveau + Heure prélèvement + Mnémonique + Préleveur + Immersion (brute, min, max) + Taille / Unité taille

**ECHANTILLON** : champs du prélèvement + Support échantillon + Mnémonique + Taxon support + Groupe de taxon support + Taille / unité taille.

Cela signifie que si un de ces champs diffère entre le fichier Quadrilabo et le contenu de Quadrige, de nouveaux passages et/ou prélèvements et/ou échantillons seront créés : une vigilance particulière est souhaitable pour éviter de doublonner ces métadonnées.

Cela signifie également que certaines métadonnées, hors clés d'unicité, présentes dans le fichier Quadrilabo ne sont pas intégrées si les passages et/ou prélèvements et/ou échantillons existent déjà dans Quadrige et que les champs correspondants y sont déjà renseignés (par exemple les champs commentaires).

# <span id="page-8-0"></span>4. Format et contenu Quadrilabo

# <span id="page-8-1"></span>4.1. Format

Ce fichier se présente sous forme tabulaire de type CSV (point-virgule en séparateur de colonnes) regroupant en ligne l'ensemble des résultats à intégrer, une ligne par résultat.

Certaines informations sont obligatoires, elles vont constituer les métadonnées. Les informations permettant l'identification des résultats vont être également essentielles.

Les noms des colonnes doivent être respectés et comporter à minima la totalité des colonnes obligatoires du fichier type. Certaines colonnes doivent donc exister dans le fichier Quadrilabo mais peuvent rester non renseignées selon les cas.

Astuce : Des colonnes peuvent être ajoutées pour faciliter l'alimentation et la lisibilité du fichier, à noter que celles-ci ne seront pas intégrées à la base Quadrige.

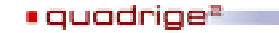

# <span id="page-9-0"></span>4.2. Définition et alimentation des colonnes

Toutes les colonnes présentes dans le fichier type sont détaillées ci-dessous, avec leur type, leur caractère obligatoire ou non, leur règle d'alimentation éventuelle.

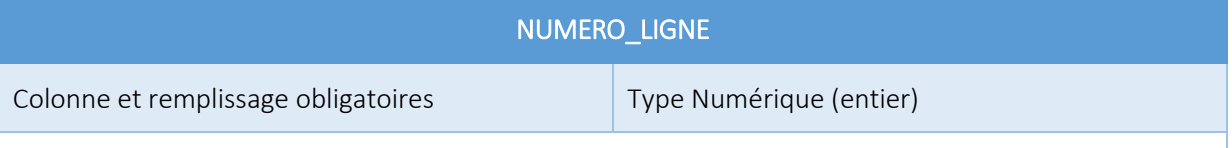

Numéro de ligne à incrémenter. Cela permet de référencer chaque ligne en cas d'erreurs dans le fichier. Les doublons sont interdits.

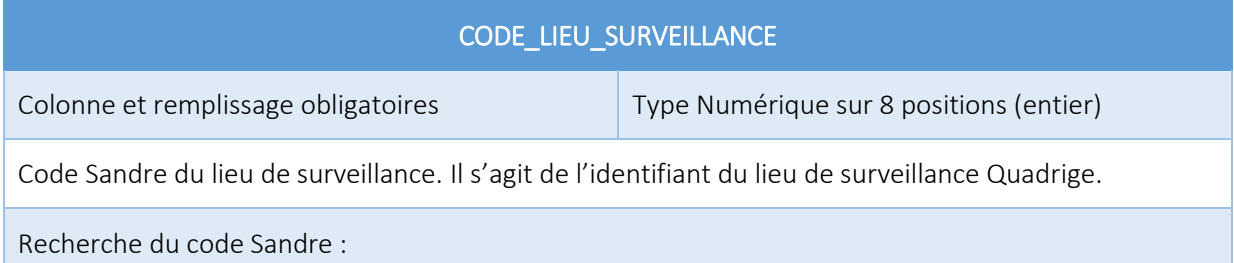

- Soit depuis Quadrige², le code est disponible en info-bulle au survol de la souris sur le libellé d'un lieu (Menu Administration -> Lieux de surveillance)
- Soit depuis Quadrige Référentiels, dans le menu Lieux de surveillance
- Soit via l'[outil de recherche de code Sandre](https://quadrige.ifremer.fr/support/Mes-referentiels/Je-recherche-un-code-Sandre) (cf. § [Outil recherche d'un code Sandre](#page-27-1))

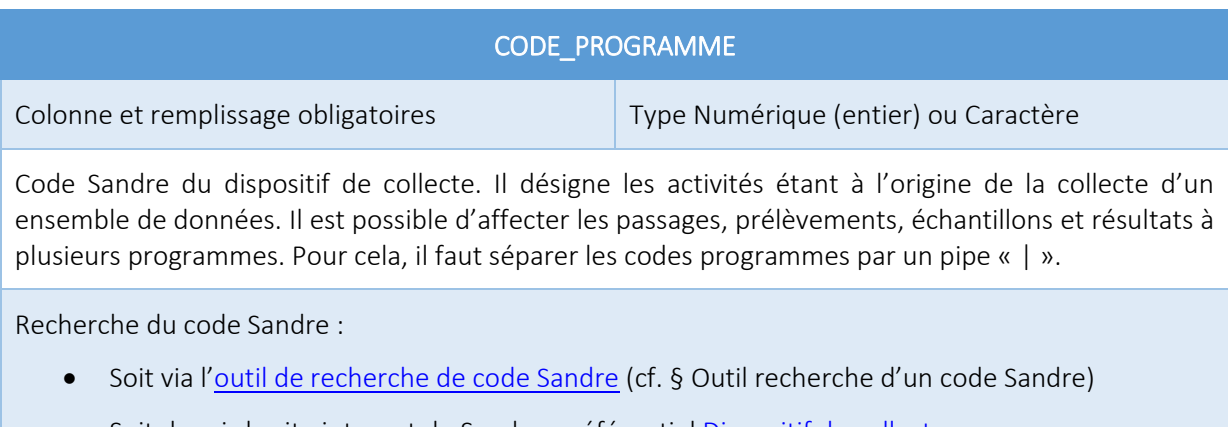

Soit depuis le site internet du Sandre – référentie[l Dispositif de collecte](http://www.sandre.eaufrance.fr/Rechercher-une-donnee-d-un-jeu?keyword=&ss_item_code=&ss_lbref_sandre=Dispositifs+de+collecte&ss_statut_sandre=All&sm_field_pc_cdcassubstancechimiq=&ds_dt_crea_sandre_op=%3D&ds_dt_crea_sandre%5bvalue%5d%5bdate%5d=&ds_dt_crea_sandre%5bmin%5d=&ds_dt_crea_sandre%5bmax%5d=&sm_field_par_choice_parametre_label=&im_field_type_dc=&sm_field_annee_fin_dc=&im_field_emprise_admin_dc=&im_field_fam_param_dc=&im_field_milieu_dc=&im_field_support_dc=&im_field_dc_typerdd=&sm_field_finalite_dc=&sm_field_dc_anneefinrdd=&sm_field_dc_bassinreference=&im_field_apt_cdthemetaxon=&im_field_dc_departementrdd=&sm_field_apt_cdalternatif=&im_field_dc_typomilieurss=&im_field_tax_cdthemetaxon=&sm_field_dc_descriptionfinaliter=&sm_field_tax_cdalternatif=&sm_field_met_nomintmethode=&sm_field_par_cdmethode_label=)

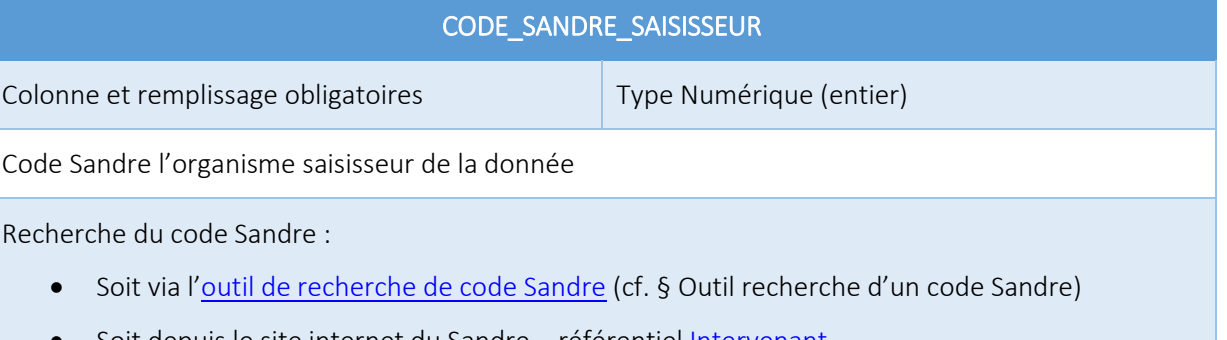

Soit depuis le site internet du Sandre – référentiel **Intervenant** 

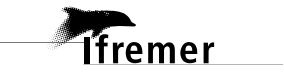

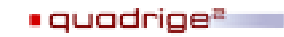

programme DRAGAGE.

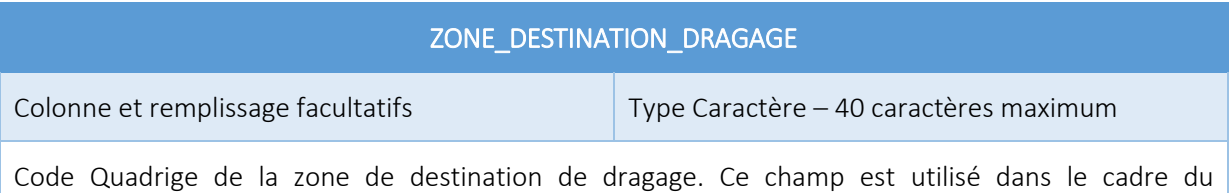

**CAMPAGNE** Colonne obligatoire. Remplissage obligatoire uniquement si la colonne SORTIE est renseignée. Type Caractère Libellé de la campagne Quadrige. Les campagnes correspondent à deux notions différentes : - ce sont d'une part les campagnes à la mer gérées par le SISMER

- d'autre part, pour le REBENT sectoriel intertidal par exemple, il s'agit de l'ensemble des sorties sur le terrain sur un secteur en un laps de temps donné, sur une période continue (une marée par exemple) et nécessitant une logistique particulière. En effet, chaque secteur REBENT suivi (lieu de surveillance dans Quadrige) ne peut être couvert en une seule fois. Plusieurs équipes se déplacent donc dans une zone définie du secteur pendant une période de temps donnée pour en faire le suivi exhaustif. C'est une campagne REBENT sectoriel intertidal.

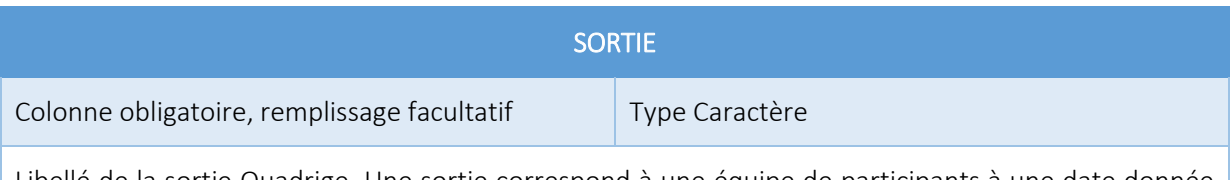

Libellé de la sortie Quadrige. Une sortie correspond à une équipe de participants à une date donnée et sur une même zone géographique.

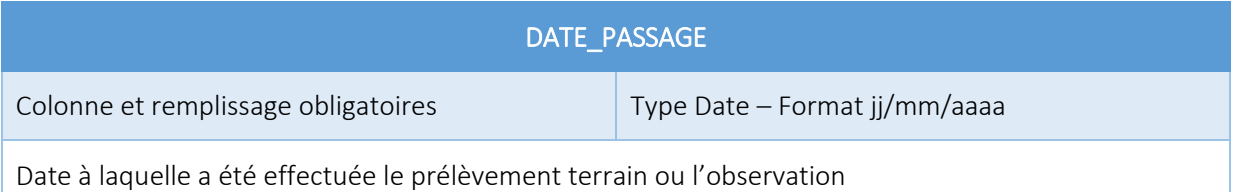

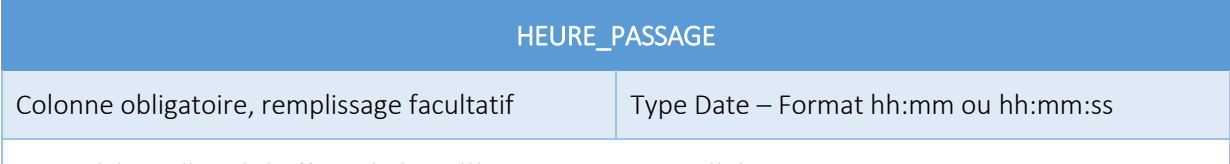

Heure à laquelle a été effectuée le prélèvement terrain ou l'observation

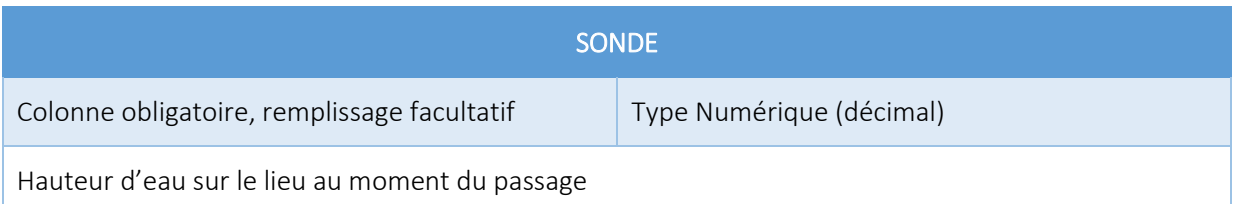

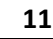

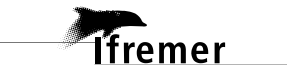

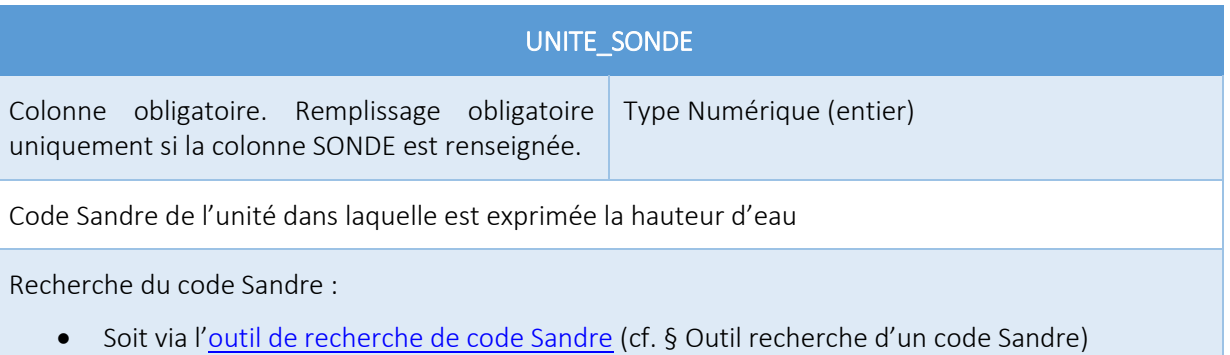

Soit depuis le site internet du Sandre – référentie[l Unité de référence](http://www.sandre.eaufrance.fr/Rechercher-une-donnee-d-un-jeu?keyword=&ss_item_code=&ss_lbref_sandre=Unit%C3%A9s+de+r%C3%A9f%C3%A9rence&ss_statut_sandre=All&sm_field_pc_cdcassubstancechimiq=&ds_dt_crea_sandre_op=%3D&ds_dt_crea_sandre%5bvalue%5d%5bdate%5d=&ds_dt_crea_sandre%5bmin%5d=&ds_dt_crea_sandre%5bmax%5d=&sm_field_par_choice_parametre_label=&im_field_type_dc=&sm_field_annee_fin_dc=&im_field_emprise_admin_dc=&im_field_fam_param_dc=&im_field_milieu_dc=&im_field_support_dc=&im_field_dc_typerdd=&sm_field_finalite_dc=&sm_field_dc_anneefinrdd=&sm_field_dc_bassinreference=&im_field_apt_cdthemetaxon=&im_field_dc_departementrdd=&sm_field_apt_cdalternatif=&im_field_dc_typomilieurss=&im_field_tax_cdthemetaxon=&sm_field_dc_descriptionfinaliter=&sm_field_tax_cdalternatif=&sm_field_met_nomintmethode=&sm_field_par_cdmethode_label=)

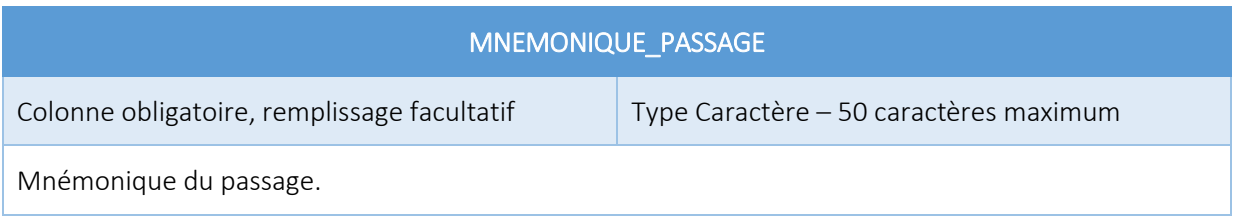

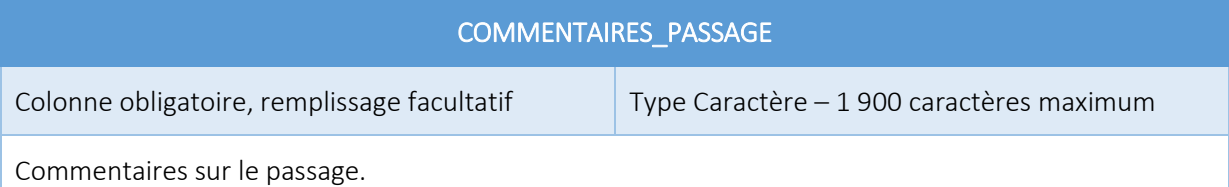

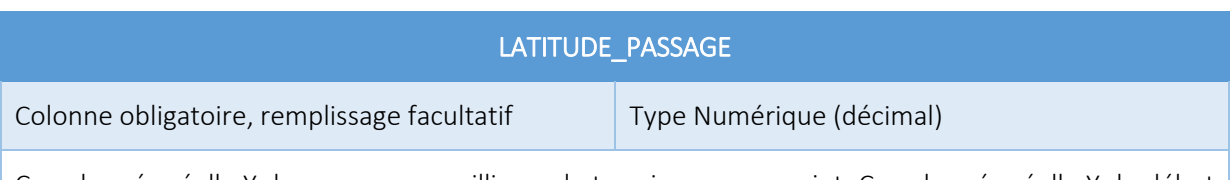

Coordonnée réelle Y du passage recueillie sur le terrain pour un point. Coordonnée réelle Y de début du passage recueillie sur le terrain pour une ligne. Elle est exprimée en WGS84 et degrés décimaux.

Par défaut, si le champ reste vide, la latitude est héritée de celle du lieu de surveillance.

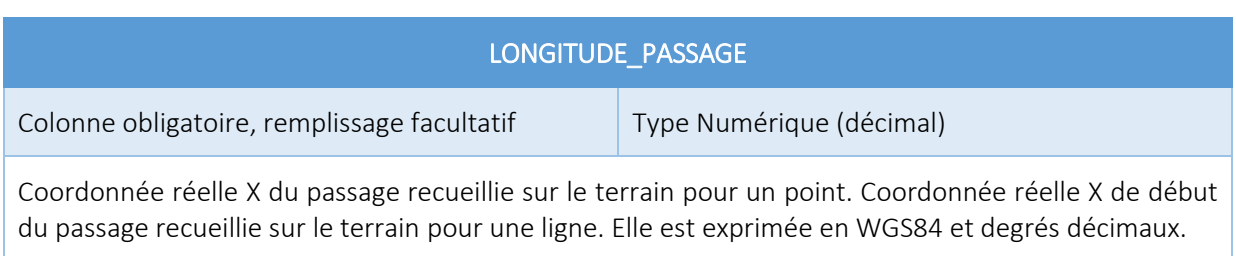

Par défaut, si le champ reste vide, la longitude est héritée de celle du lieu de surveillance.

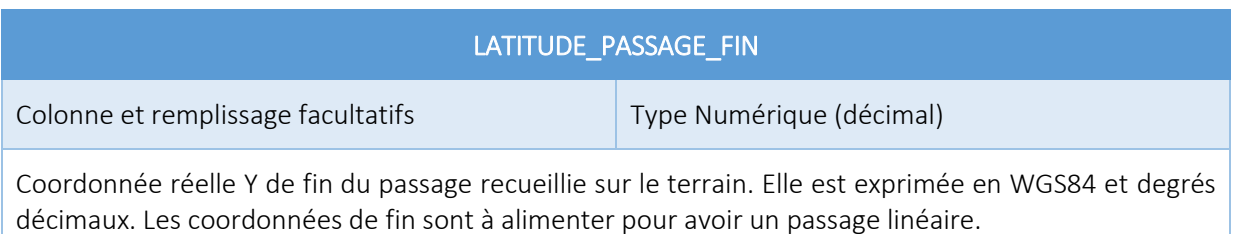

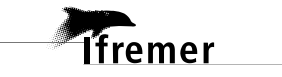

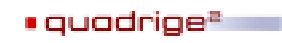

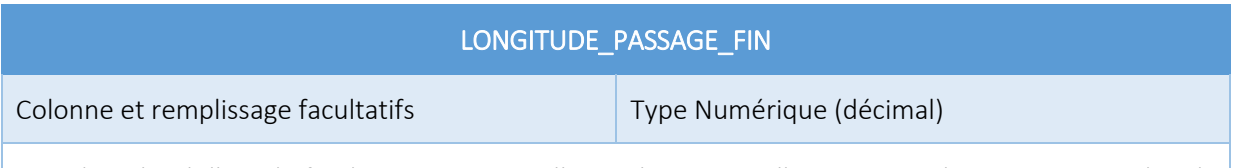

Coordonnée réelle X de fin du passage recueillie sur le terrain. Elle est exprimée en WGS84 et degrés décimaux. Les coordonnées de fin sont à alimenter pour avoir un passage linéaire.

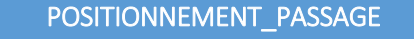

Colonne obligatoire. Remplissage obligatoire uniquement si les colonnes LATITUDE\_PASSAGE et LONGITUDE\_PASSAGE sont renseignées. Type Numérique (entier)

Code Sandre du positionnement.

Le positionnement correspond à la méthodologie employée pour localiser des entités géographiques. Il se base sur un engin de positionnement (GPS, Ortholittorale, image SPOT…), et définit la façon dont cet engin a été utilisé pour positionner l'entité. Il définit notamment la précision des données positionnées.

Recherche du code Sandre :

- Soit via l'[outil de recherche de code Sandre](https://quadrige.ifremer.fr/support/Mes-referentiels/Je-recherche-un-code-Sandre) (cf. § [Outil recherche d'un code Sandre](#page-27-1))
- Soit depuis le site internet du Sandre référentie[l Nomenclature 598](http://www.sandre.eaufrance.fr/urn.php?urn=urn:sandre:donnees:NSA:FRA:code:598:::referentiel:3.1:html)

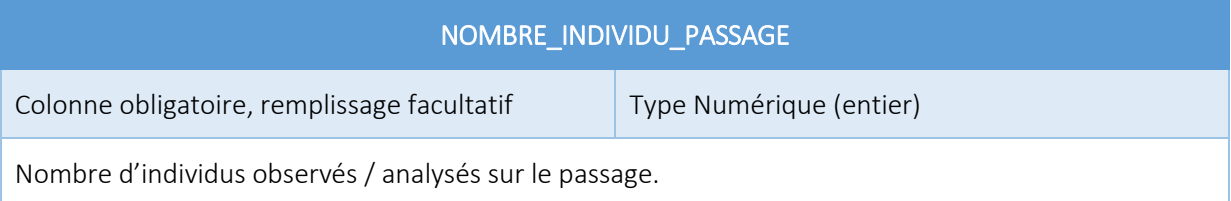

### CODE\_SANDRE\_ENGIN\_PRELEVEMENT

Colonne obligatoire. Remplissage obligatoire si un prélèvement est à créer (NIVEAU\_SAISIE\_RESULTAT = « PREL » ou « ECHANT »). Type Numérique (entier)

Code Sandre de l'engin de prélèvement.

Il s'agit des outils utilisés pour prélever dans le milieu naturel ce qui sera analysé. Dans ce cas, ils sont aussi appelés échantillonneurs.

- Soit via l'[outil de recherche de code Sandre](https://quadrige.ifremer.fr/support/Mes-referentiels/Je-recherche-un-code-Sandre) (cf. § [Outil recherche d'un code Sandre](#page-27-1))
- Soit depuis le site internet du Sandre référentie[l Nomenclature 603](http://www.sandre.eaufrance.fr/urn.php?urn=urn:sandre:donnees:NSA:FRA:code:603:::referentiel:3.1:html)

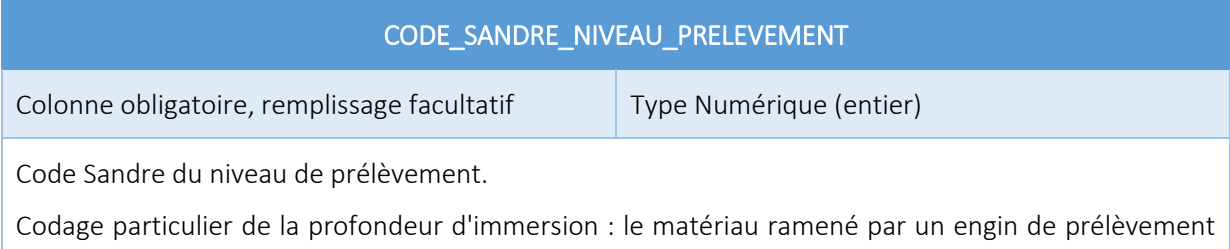

peut consister en un ensemble de parties individualisées ou individualisables. Par exemple une palanquée va être composée de plusieurs bouteilles à des immersions différentes mais déclenchées (quasiment) au même moment, une carotte de sédiment va être découpée en tranches d'épaisseurs variables. On utilise un code arbitraire "niveau" pour caractériser ces parties, car lors de l'exploitation, le code niveau est souvent plus simple à utiliser que l'immersion (ou le couple épaisseur / immersion).

Recherche du code Sandre :

- Soit via l'[outil de recherche de code Sandre](https://quadrige.ifremer.fr/support/Mes-referentiels/Je-recherche-un-code-Sandre) (cf. § [Outil recherche d'un code Sandre](#page-27-1))
- Soit depuis le site internet du Sandre référentie[l Nomenclature 202](http://www.sandre.eaufrance.fr/urn.php?urn=urn:sandre:donnees:NSA:FRA:code:202:::referentiel:3.1:html)

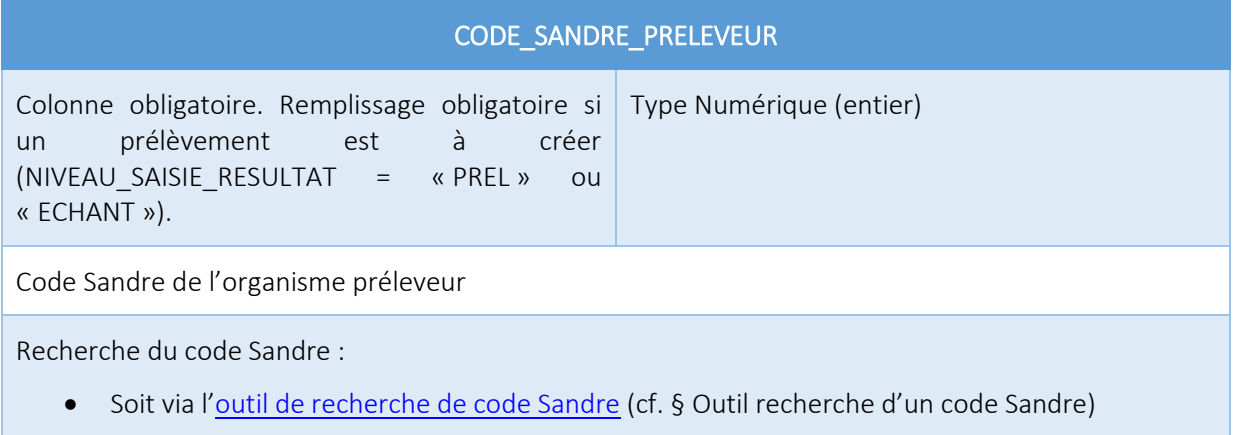

Soit depuis le site internet du Sandre -référentiel [Intervenant](http://www.sandre.eaufrance.fr/Rechercher-une-donnee-d-un-jeu?keyword=&ss_item_code=&ss_lbref_sandre=Intervenants&ss_statut_sandre=All&sm_field_pc_cdcassubstancechimiq=&ds_dt_crea_sandre_op=%3D&ds_dt_crea_sandre%5bvalue%5d%5bdate%5d=&ds_dt_crea_sandre%5bmin%5d=&ds_dt_crea_sandre%5bmax%5d=&sm_field_par_choice_parametre_label=&im_field_type_dc=&sm_field_annee_fin_dc=&im_field_emprise_admin_dc=&im_field_fam_param_dc=&im_field_milieu_dc=&im_field_support_dc=&im_field_dc_typerdd=&sm_field_finalite_dc=&sm_field_dc_anneefinrdd=&sm_field_dc_bassinreference=&im_field_apt_cdthemetaxon=&im_field_dc_departementrdd=&sm_field_apt_cdalternatif=&im_field_dc_typomilieurss=&im_field_tax_cdthemetaxon=&sm_field_dc_descriptionfinaliter=&sm_field_tax_cdalternatif=&sm_field_met_nomintmethode=&sm_field_par_cdmethode_label=)

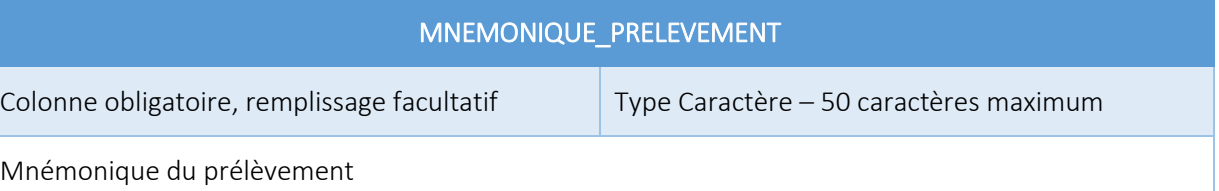

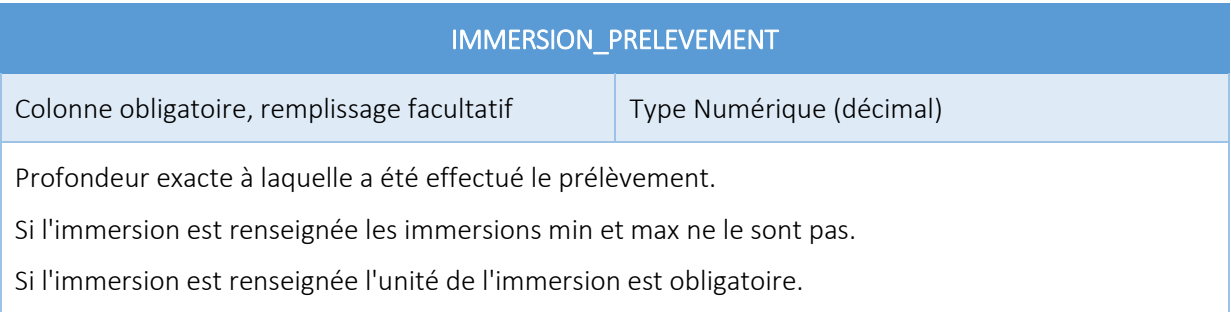

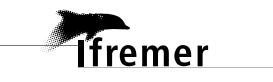

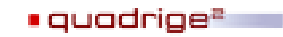

# IMMERSION\_MAX\_PRELEVEMENT

Colonne obligatoire, remplissage facultatif Type Numérique (décimal)

Profondeur max à laquelle a été effectué le prélèvement.

Si l'immersion max est renseignée l'immersion min est obligatoire.

Si l'immersion max est renseignée l'unité de l'immersion est obligatoire.

# IMMERSION\_MIN\_PRELEVEMENT

Colonne obligatoire, remplissage facultatif Type Numérique (décimal)

Profondeur min à laquelle a été effectué le prélèvement.

Si l'immersion min est renseignée l'immersion max est obligatoire.

Si l'immersion min est renseignée l'unité de l'immersion est obligatoire.

# CODE\_SANDRE\_UNITE\_IMMERSION Colonne obligatoire. Remplissage obligatoire uniquement si une immersion est renseignée. Type Numérique (entier) Code Sandre de l'unité dans laquelle est exprimée l'immersion Recherche du code Sandre : Soit via l'[outil de recherche de code Sandre](https://quadrige.ifremer.fr/support/Mes-referentiels/Je-recherche-un-code-Sandre) (cf. § [Outil recherche d'un code Sandre](#page-27-1))

· Soit depuis le site internet du Sandre - référentie[l Unité de référence](http://www.sandre.eaufrance.fr/Rechercher-une-donnee-d-un-jeu?keyword=&ss_item_code=&ss_lbref_sandre=Unit%C3%A9s+de+r%C3%A9f%C3%A9rence&ss_statut_sandre=All&sm_field_pc_cdcassubstancechimiq=&ds_dt_crea_sandre_op=%3D&ds_dt_crea_sandre%5bvalue%5d%5bdate%5d=&ds_dt_crea_sandre%5bmin%5d=&ds_dt_crea_sandre%5bmax%5d=&sm_field_par_choice_parametre_label=&im_field_type_dc=&sm_field_annee_fin_dc=&im_field_emprise_admin_dc=&im_field_fam_param_dc=&im_field_milieu_dc=&im_field_support_dc=&im_field_dc_typerdd=&sm_field_finalite_dc=&sm_field_dc_anneefinrdd=&sm_field_dc_bassinreference=&im_field_apt_cdthemetaxon=&im_field_dc_departementrdd=&sm_field_apt_cdalternatif=&im_field_dc_typomilieurss=&im_field_tax_cdthemetaxon=&sm_field_dc_descriptionfinaliter=&sm_field_tax_cdalternatif=&sm_field_met_nomintmethode=&sm_field_par_cdmethode_label=)

# TAILLE\_PRELEVEMENT

Colonne obligatoire, remplissage facultatif Type Numérique (décimal)

Quantité de « matrice » prélevée ou observée.

Cette taille peut être exprimée soit en longueur, surface, volume ou poids.

# CODE\_SANDRE\_UNITE\_TAILLE\_PRELEVEMENT

Colonne obligatoire. Remplissage obligatoire uniquement si la colonne TAILLE\_PRELEVEMENT est renseignée. Type Numérique (entier)

Code Sandre de l'unité dans laquelle est exprimée la taille du prélèvement

- Soit via l'[outil de recherche de code Sandre](https://quadrige.ifremer.fr/support/Mes-referentiels/Je-recherche-un-code-Sandre) (cf. § [Outil recherche d'un code Sandre](#page-27-1))
- Soit depuis le site internet du Sandre référentie[l Unité de référence](http://www.sandre.eaufrance.fr/Rechercher-une-donnee-d-un-jeu?keyword=&ss_item_code=&ss_lbref_sandre=Unit%C3%A9s+de+r%C3%A9f%C3%A9rence&ss_statut_sandre=All&sm_field_pc_cdcassubstancechimiq=&ds_dt_crea_sandre_op=%3D&ds_dt_crea_sandre%5bvalue%5d%5bdate%5d=&ds_dt_crea_sandre%5bmin%5d=&ds_dt_crea_sandre%5bmax%5d=&sm_field_par_choice_parametre_label=&im_field_type_dc=&sm_field_annee_fin_dc=&im_field_emprise_admin_dc=&im_field_fam_param_dc=&im_field_milieu_dc=&im_field_support_dc=&im_field_dc_typerdd=&sm_field_finalite_dc=&sm_field_dc_anneefinrdd=&sm_field_dc_bassinreference=&im_field_apt_cdthemetaxon=&im_field_dc_departementrdd=&sm_field_apt_cdalternatif=&im_field_dc_typomilieurss=&im_field_tax_cdthemetaxon=&sm_field_dc_descriptionfinaliter=&sm_field_tax_cdalternatif=&sm_field_met_nomintmethode=&sm_field_par_cdmethode_label=)

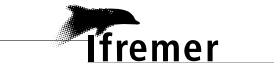

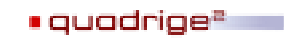

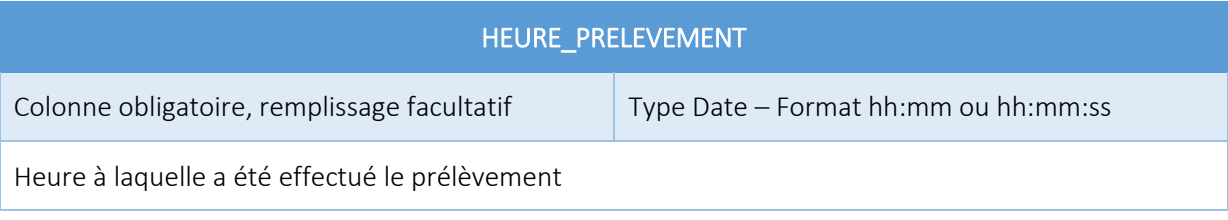

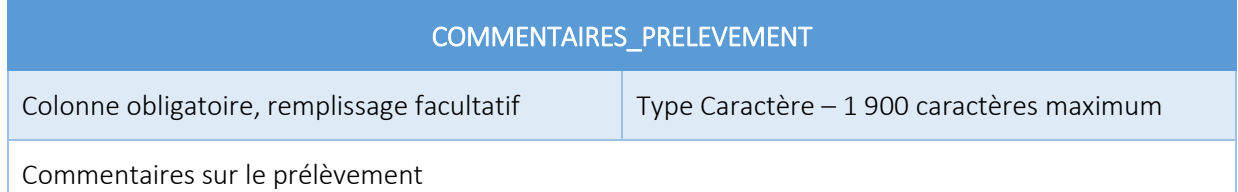

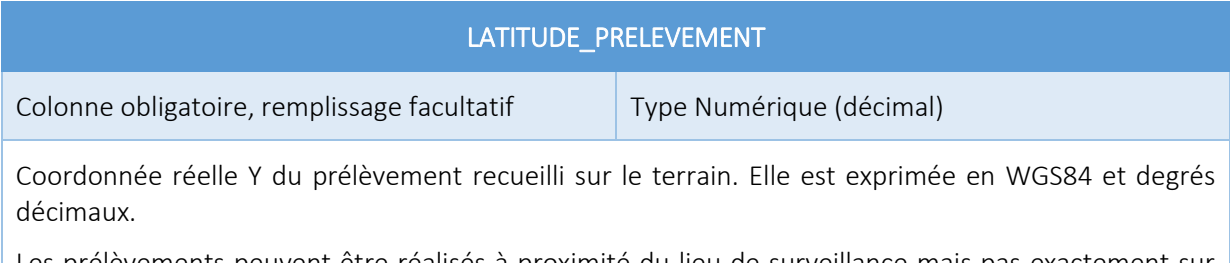

Les prélèvements peuvent être réalisés à proximité du lieu de surveillance mais pas exactement sur celui-ci.

Par défaut, si le champ reste vide, la latitude est héritée de celle du passage.

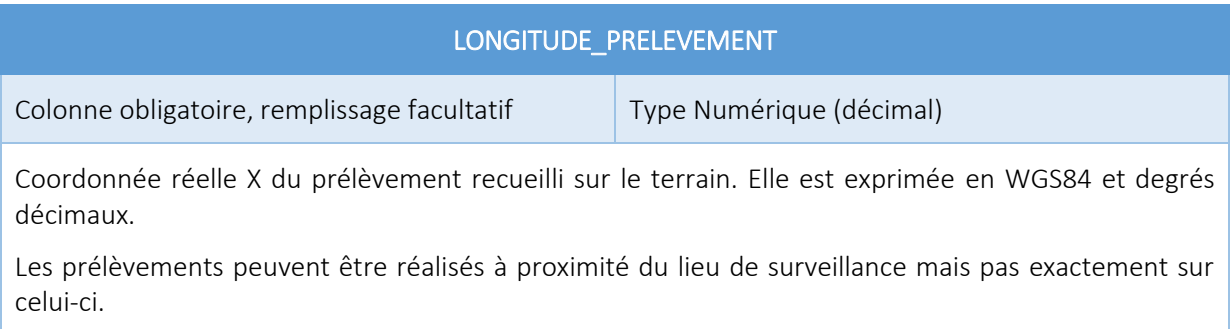

Par défaut, si le champ reste vide, la longitude est héritée de celle du passage.

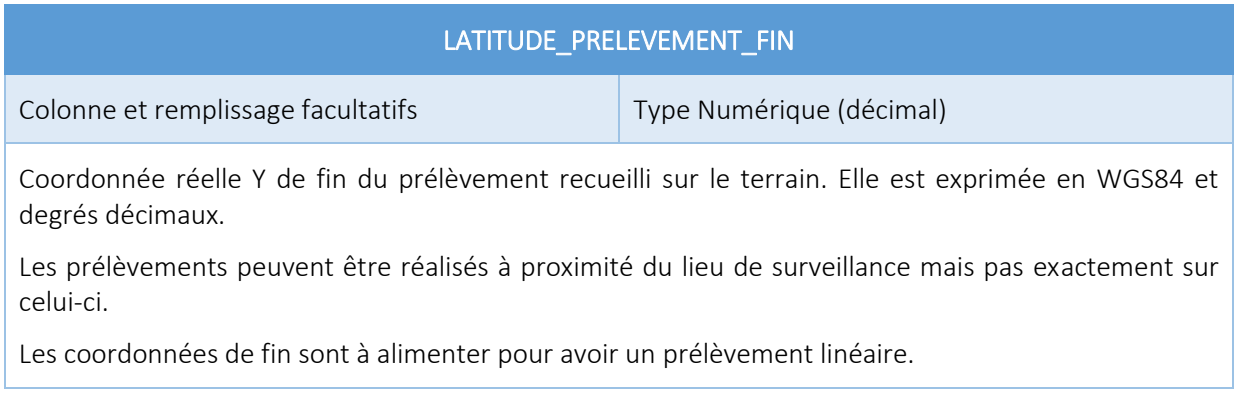

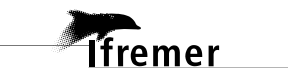

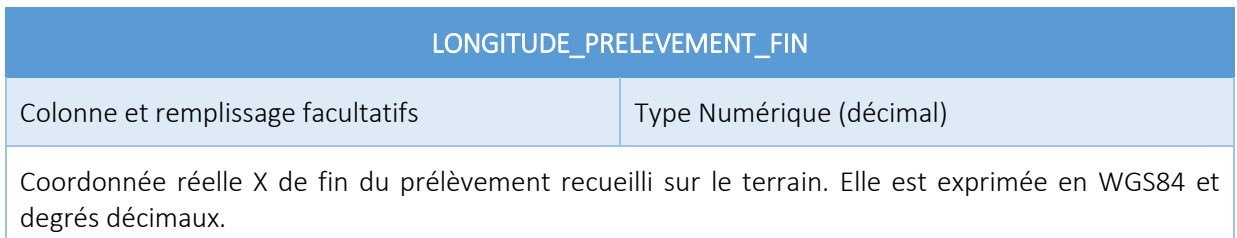

Les prélèvements peuvent être réalisés à proximité du lieu de surveillance mais pas exactement sur celui-ci. Les coordonnées de fin sont à alimenter pour avoir un prélèvement linéaire.

# POSITIONNEMENT\_PRELEVEMENT

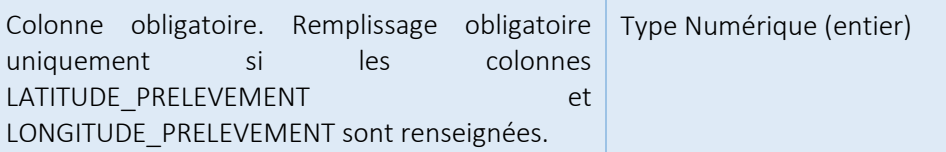

Code Sandre du positionnement.

Le positionnement correspond à la méthodologie employée pour localiser des entités géographiques. Il se base sur un engin de positionnement (GPS, Ortholittorale, image SPOT…), et définit la façon dont cet engin a été utilisé pour positionner l'entité. Il définit notamment la précision des données positionnées.

Recherche du code Sandre :

- Soit via l'[outil de recherche de code Sandre](https://quadrige.ifremer.fr/support/Mes-referentiels/Je-recherche-un-code-Sandre) (cf. § [Outil recherche d'un code Sandre](#page-27-1))
- Soit depuis le site internet du Sandre référentie[l Nomenclature 598](http://www.sandre.eaufrance.fr/urn.php?urn=urn:sandre:donnees:NSA:FRA:code:598:::referentiel:3.1:html)

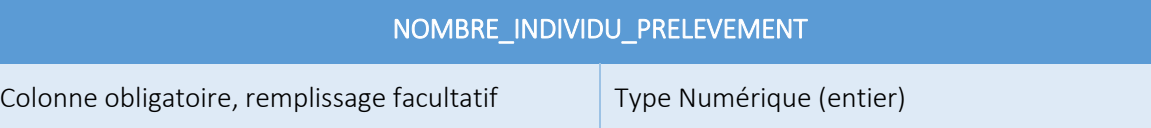

Nombre d'individus observés / analysés sur le prélèvement.

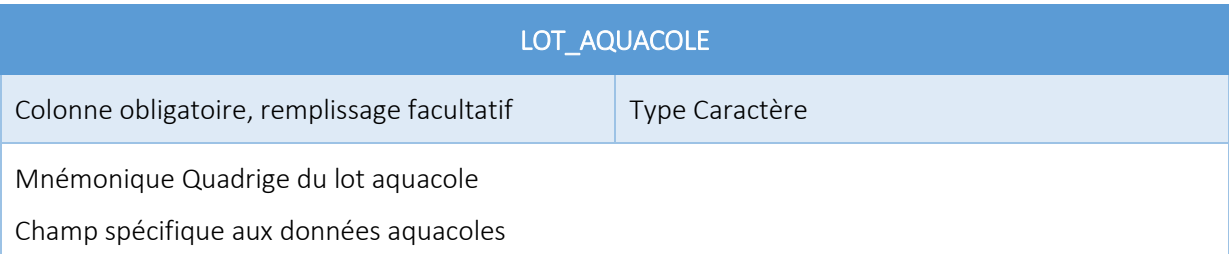

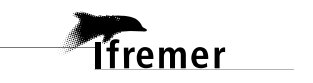

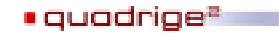

# CODE\_SANDRE\_SUPPORT\_ECHANTILLON

Colonne obligatoire. Remplissage obligatoire si un échantillon est à créer (NIVEAU\_SAISIE\_RESULTAT = « ECHANT »).

Type Numérique (entier)

Code Sandre du support de l'échantillon analysé

Recherche du code Sandre :

- Soit via l'[outil de recherche de code Sandre](https://quadrige.ifremer.fr/support/Mes-referentiels/Je-recherche-un-code-Sandre) (cf. § [Outil recherche d'un code Sandre](#page-27-1))
- Soit depuis le site internet du Sandre référentie[l Support](http://www.sandre.eaufrance.fr/Rechercher-une-donnee-d-un-jeu?keyword=&ss_item_code=&ss_lbref_sandre=Supports&ss_statut_sandre=All&sm_field_pc_cdcassubstancechimiq=&ds_dt_crea_sandre_op=%3D&ds_dt_crea_sandre%5bvalue%5d%5bdate%5d=&ds_dt_crea_sandre%5bmin%5d=&ds_dt_crea_sandre%5bmax%5d=&sm_field_par_choice_parametre_label=&im_field_type_dc=&sm_field_annee_fin_dc=&im_field_emprise_admin_dc=&im_field_fam_param_dc=&im_field_milieu_dc=&im_field_support_dc=&im_field_dc_typerdd=&sm_field_finalite_dc=&sm_field_dc_anneefinrdd=&sm_field_dc_bassinreference=&im_field_apt_cdthemetaxon=&im_field_dc_departementrdd=&sm_field_apt_cdalternatif=&im_field_dc_typomilieurss=&im_field_tax_cdthemetaxon=&sm_field_dc_descriptionfinaliter=&sm_field_tax_cdalternatif=&sm_field_met_nomintmethode=&sm_field_par_cdmethode_label=)

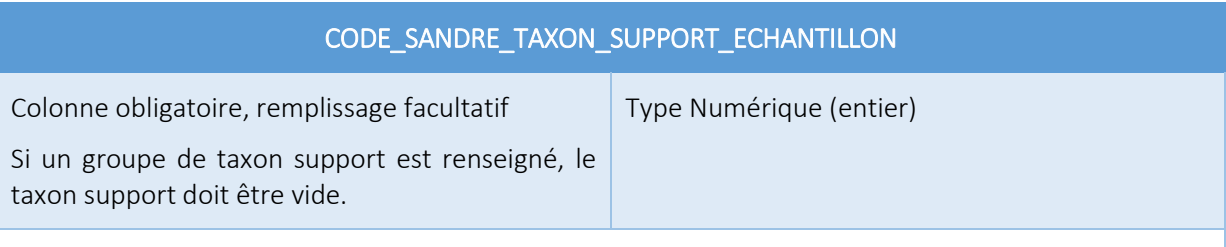

Code Sandre du taxon support de l'échantillon. La classification utilisée est celle du WoRMS.

Entité biologique de valeur systématique = unité systématique = ensemble d'entités biologiques appartenant au même phylum et occupant un niveau hiérarchique précis dans la classification systématique adoptée ; un taxon désigne ainsi un niveau systématique donné dans un phylum donné. Un taxon est désigné par un nom ; ce nom est unique pour un règne donné (par exemple, le genre Spinachia est employé à la fois dans le nom d'espèce de l'épinoche de mer *Spinachia spinachia* et dans celui de l'épinard *Spinachia oleracera*, une plante de la famille des Chénopodiacées). Une espèce donnée, un genre donné, une famille donnée, etc. sont des taxons. Très précisément, la taxinomie établit la nomenclature qui régit la dénomination des taxons.

- Soit via l'[outil de recherche de code Sandre](https://quadrige.ifremer.fr/support/Mes-referentiels/Je-recherche-un-code-Sandre) (cf. § [Outil recherche d'un code Sandre](#page-27-1))
- Soit depuis le site internet du Sandre référentie[l Appellation de taxons](http://www.sandre.eaufrance.fr/Rechercher-une-donnee-d-un-jeu?keyword=&ss_item_code=&ss_lbref_sandre=Appellation+de+taxons&ss_statut_sandre=All&sm_field_pc_cdcassubstancechimiq=&ds_dt_crea_sandre_op=%3D&ds_dt_crea_sandre%5bvalue%5d%5bdate%5d=&ds_dt_crea_sandre%5bmin%5d=&ds_dt_crea_sandre%5bmax%5d=&sm_field_par_choice_parametre_label=&im_field_type_dc=&sm_field_annee_fin_dc=&im_field_emprise_admin_dc=&im_field_fam_param_dc=&im_field_milieu_dc=&im_field_support_dc=&im_field_dc_typerdd=&sm_field_finalite_dc=&sm_field_dc_anneefinrdd=&sm_field_dc_bassinreference=&im_field_apt_cdthemetaxon=&im_field_dc_departementrdd=&sm_field_apt_cdalternatif=&im_field_dc_typomilieurss=&im_field_tax_cdthemetaxon=&sm_field_dc_descriptionfinaliter=&sm_field_tax_cdalternatif=&sm_field_met_nomintmethode=&sm_field_par_cdmethode_label=)

### CODE\_SANDRE\_GROUPE\_TAXON\_SUPPORT\_ECHANTILLON

Colonne et remplissage facultatifs

Type Numérique (entier)

Si un taxon support est renseigné, le groupe de taxon support doit être vide.

Code Sandre du groupe taxon support de l'échantillon.

Il désigne un ensemble de taxons ayant les mêmes caractéristiques pour un critère donné. Ce critère peut être morpho-anatomique (par exemple les strates algales ou la taille des organismes), comportemental (par exemple des groupes trophiques ou des modes de déplacement), ou encore basé sur des notions plus complexes comme la polluo-sensibilité (exemple des groupes écologiques définis pour les macroinvertébrés benthiques).

Recherche du code Sandre :

- Soit via l'[outil de recherche de code Sandre](https://quadrige.ifremer.fr/support/Mes-referentiels/Je-recherche-un-code-Sandre) (cf. § [Outil recherche d'un code Sandre](#page-27-1))
- Soit depuis le site internet du Sandre référentiel [Groupe d'appellation](http://www.sandre.eaufrance.fr/Rechercher-une-donnee-d-un-jeu?keyword=&ss_item_code=&ss_lbref_sandre=Groupe+d%27appellation+de+Taxons&ss_statut_sandre=All&sm_field_pc_cdcassubstancechimiq=&ds_dt_crea_sandre_op=%3D&ds_dt_crea_sandre%5bvalue%5d%5bdate%5d=&ds_dt_crea_sandre%5bmin%5d=&ds_dt_crea_sandre%5bmax%5d=&sm_field_par_choice_parametre_label=&im_field_type_dc=&sm_field_annee_fin_dc=&im_field_emprise_admin_dc=&im_field_fam_param_dc=&im_field_milieu_dc=&im_field_support_dc=&im_field_dc_typerdd=&sm_field_finalite_dc=&sm_field_dc_anneefinrdd=&sm_field_dc_bassinreference=&im_field_apt_cdthemetaxon=&im_field_dc_departementrdd=&sm_field_apt_cdalternatif=&im_field_dc_typomilieurss=&im_field_tax_cdthemetaxon=&sm_field_dc_descriptionfinaliter=&sm_field_tax_cdalternatif=&sm_field_met_nomintmethode=&sm_field_par_cdmethode_label=) de taxons

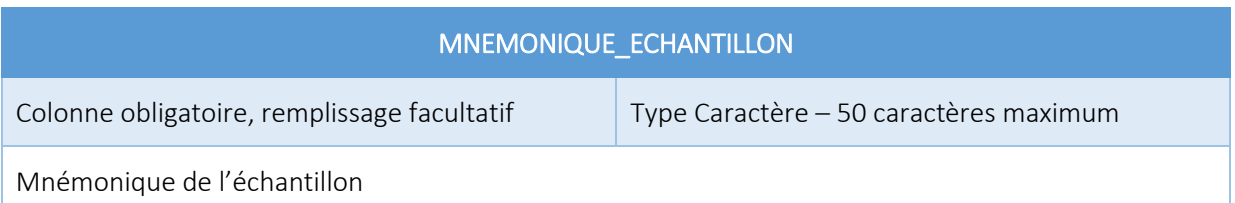

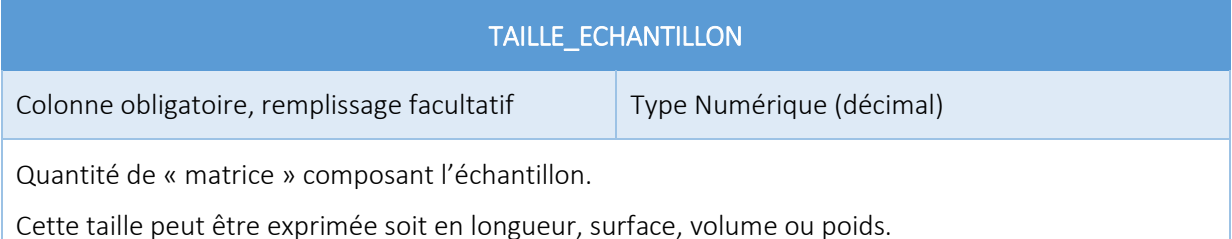

### CODE\_SANDRE\_UNITE\_TAILLE\_ECHANTILLON

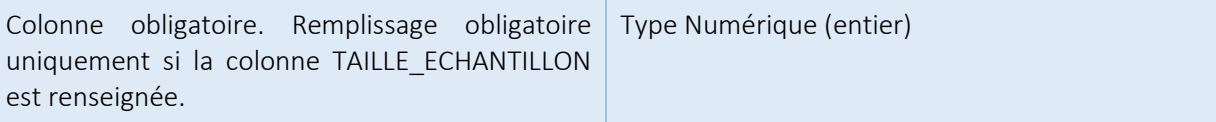

Code Sandre de l'unité dans laquelle est exprimée la taille de l'échantillon

- Soit via l'[outil de recherche](https://quadrige.ifremer.fr/support/Mes-referentiels/Je-recherche-un-code-Sandre) de code Sandre (cf. § [Outil recherche d'un code Sandre](#page-27-1))
- Soit depuis le site internet du Sandre référentie[l Unité de référence](http://www.sandre.eaufrance.fr/Rechercher-une-donnee-d-un-jeu?keyword=&ss_item_code=&ss_lbref_sandre=Unit%C3%A9s+de+r%C3%A9f%C3%A9rence&ss_statut_sandre=All&sm_field_pc_cdcassubstancechimiq=&ds_dt_crea_sandre_op=%3D&ds_dt_crea_sandre%5bvalue%5d%5bdate%5d=&ds_dt_crea_sandre%5bmin%5d=&ds_dt_crea_sandre%5bmax%5d=&sm_field_par_choice_parametre_label=&im_field_type_dc=&sm_field_annee_fin_dc=&im_field_emprise_admin_dc=&im_field_fam_param_dc=&im_field_milieu_dc=&im_field_support_dc=&im_field_dc_typerdd=&sm_field_finalite_dc=&sm_field_dc_anneefinrdd=&sm_field_dc_bassinreference=&im_field_apt_cdthemetaxon=&im_field_dc_departementrdd=&sm_field_apt_cdalternatif=&im_field_dc_typomilieurss=&im_field_tax_cdthemetaxon=&sm_field_dc_descriptionfinaliter=&sm_field_tax_cdalternatif=&sm_field_met_nomintmethode=&sm_field_par_cdmethode_label=)

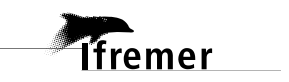

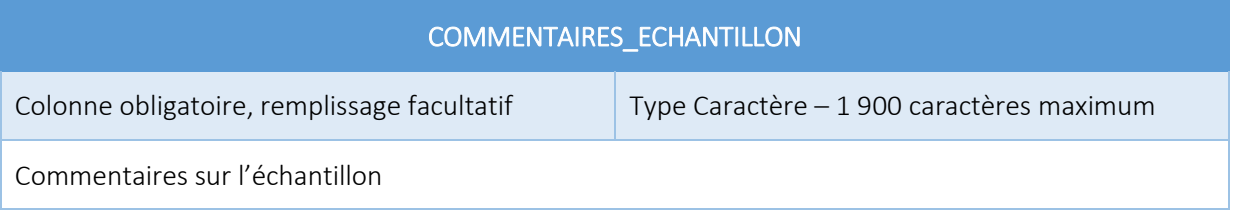

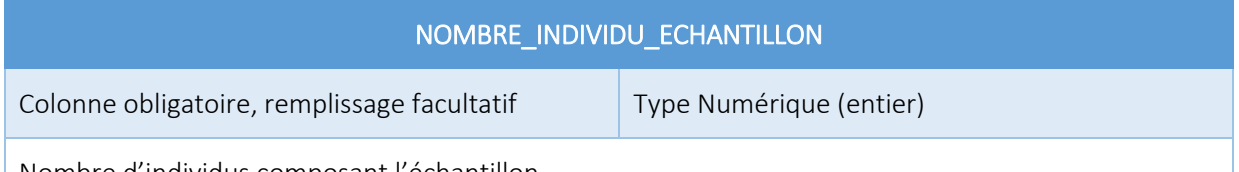

Nombre d'individus composant l'échantillon.

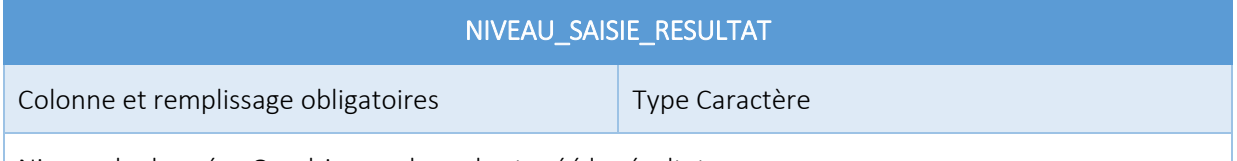

Niveau de données Quadrige sur lequel est créé le résultat.

Les résultats peuvent être associés au niveau de passage (PASS), du prélèvement (PREL) ou de l'échantillon (ECHANT). Cette information est précisée dans la stratégie par le responsable de programme.

Valeurs possibles :

- PASS pour la saisie des résultats sur les passages
- PREL pour la saisie des résultats sur les prélèvements
- ECHANT pour la saisie des résultats sur les échantillons

# CODE\_SANDRE\_PARAMETRE

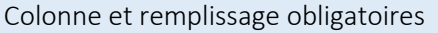

Type Numérique (entier)

Code Sandre du paramètre analysé.

Un paramètre est une propriété du milieu ou d'un élément du milieu qui contribue à en apprécier les caractéristiques et/ou la qualité et/ou l'aptitude à des usages.

Le paramètre se décline en deux types : quantitatif et qualitatif. Le type quantitatif se rapporte aux paramètres qui ont une infinité de résultats. Le type qualitatif se rapporte aux paramètres qui ne prennent qu'un nombre limité de valeurs prédéfinies pour chacun d'eux. Ces deux types sont mutuellement exclusifs.

Un paramètre peut être taxinomique ou pas : s'il est taxinomique, il ne sera saisissable qu'en l'associant à un taxon ou à un groupe de taxons (résultats de « dénombrement »). S'il ne l'est pas, il est associé à des résultats de mesure.

- Soit via l'[outil de recherche de code Sandre](https://quadrige.ifremer.fr/support/Mes-referentiels/Je-recherche-un-code-Sandre) (cf. § [Outil recherche d'un code Sandre](#page-27-1))
- Soit depuis le site internet du Sandre référentie[l Paramètre](http://www.sandre.eaufrance.fr/Rechercher-une-donnee-d-un-jeu?keyword=&ss_item_code=&ss_lbref_sandre=Param%C3%A8tres&ss_statut_sandre=All&sm_field_pc_cdcassubstancechimiq=&ds_dt_crea_sandre_op=%3D&ds_dt_crea_sandre%5bvalue%5d%5bdate%5d=&ds_dt_crea_sandre%5bmin%5d=&ds_dt_crea_sandre%5bmax%5d=&sm_field_par_choice_parametre_label=&im_field_type_dc=&sm_field_annee_fin_dc=&im_field_emprise_admin_dc=&im_field_fam_param_dc=&im_field_milieu_dc=&im_field_support_dc=&im_field_dc_typerdd=&sm_field_finalite_dc=&sm_field_dc_anneefinrdd=&sm_field_dc_bassinreference=&im_field_apt_cdthemetaxon=&im_field_dc_departementrdd=&sm_field_apt_cdalternatif=&im_field_dc_typomilieurss=&im_field_tax_cdthemetaxon=&sm_field_dc_descriptionfinaliter=&sm_field_tax_cdalternatif=&sm_field_met_nomintmethode=&sm_field_par_cdmethode_label=)

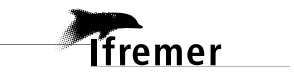

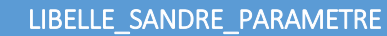

Colonne obligatoire, remplissage facultatif Type Caractère

Libellé Sandre du paramètre analysé. Ce champ est une aide à la saisie, celui-ci n'est pas intégré dans Quadrige.

Recherche du code Sandre :

- Soit via l'[outil de recherche de code Sandre](https://quadrige.ifremer.fr/support/Mes-referentiels/Je-recherche-un-code-Sandre) (cf. § [Outil recherche d'un code Sandre](#page-27-1))
- Soit depuis le site internet du Sandre référentie[l Paramètre](http://www.sandre.eaufrance.fr/Rechercher-une-donnee-d-un-jeu?keyword=&ss_item_code=&ss_lbref_sandre=Param%C3%A8tres&ss_statut_sandre=All&sm_field_pc_cdcassubstancechimiq=&ds_dt_crea_sandre_op=%3D&ds_dt_crea_sandre%5bvalue%5d%5bdate%5d=&ds_dt_crea_sandre%5bmin%5d=&ds_dt_crea_sandre%5bmax%5d=&sm_field_par_choice_parametre_label=&im_field_type_dc=&sm_field_annee_fin_dc=&im_field_emprise_admin_dc=&im_field_fam_param_dc=&im_field_milieu_dc=&im_field_support_dc=&im_field_dc_typerdd=&sm_field_finalite_dc=&sm_field_dc_anneefinrdd=&sm_field_dc_bassinreference=&im_field_apt_cdthemetaxon=&im_field_dc_departementrdd=&sm_field_apt_cdalternatif=&im_field_dc_typomilieurss=&im_field_tax_cdthemetaxon=&sm_field_dc_descriptionfinaliter=&sm_field_tax_cdalternatif=&sm_field_met_nomintmethode=&sm_field_par_cdmethode_label=)

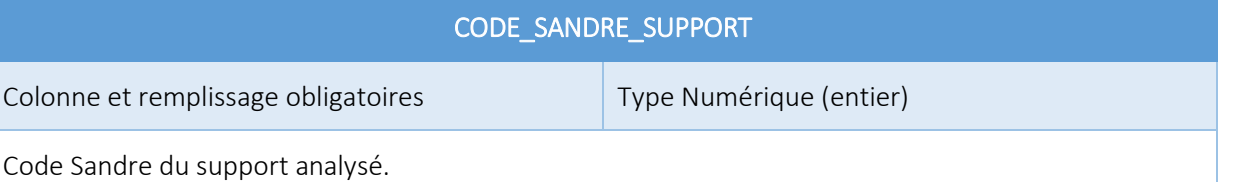

C'est l'un des matériaux constitutifs du prélèvement, sur lequel l'analyse ou le dénombrement va être fait. Cette notion est habituelle surtout pour les analyses de type chimique, mais elle est élargie ici de façon formelle à la biologie.

Recherche du code Sandre :

- Soit via l'[outil de recherche de code Sandre](https://quadrige.ifremer.fr/support/Mes-referentiels/Je-recherche-un-code-Sandre) (cf. § [Outil recherche d'un code Sandre](#page-27-1))
- Soit depuis le site internet du Sandre référentie[l Support](http://www.sandre.eaufrance.fr/Rechercher-une-donnee-d-un-jeu?keyword=&ss_item_code=&ss_lbref_sandre=Supports&ss_statut_sandre=All&sm_field_pc_cdcassubstancechimiq=&ds_dt_crea_sandre_op=%3D&ds_dt_crea_sandre%5bvalue%5d%5bdate%5d=&ds_dt_crea_sandre%5bmin%5d=&ds_dt_crea_sandre%5bmax%5d=&sm_field_par_choice_parametre_label=&im_field_type_dc=&sm_field_annee_fin_dc=&im_field_emprise_admin_dc=&im_field_fam_param_dc=&im_field_milieu_dc=&im_field_support_dc=&im_field_dc_typerdd=&sm_field_finalite_dc=&sm_field_dc_anneefinrdd=&sm_field_dc_bassinreference=&im_field_apt_cdthemetaxon=&im_field_dc_departementrdd=&sm_field_apt_cdalternatif=&im_field_dc_typomilieurss=&im_field_tax_cdthemetaxon=&sm_field_dc_descriptionfinaliter=&sm_field_tax_cdalternatif=&sm_field_met_nomintmethode=&sm_field_par_cdmethode_label=)

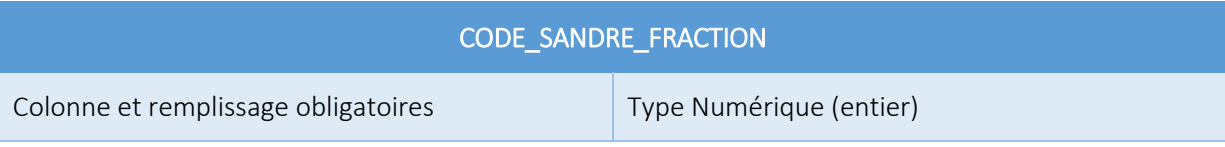

Code Sandre de la fraction analysée.

Une fraction analysée est une composante du support, sur laquelle porte l'analyse. Trois grandes catégories de fractions analysées ont été définies :

- Le support brut ou entier : par exemple la fraction analysée « eau brute » provenant du support « Eau »,
- Les fractions « partielles », au sens d'une classification par partie d'un même support, ex : sédiments/ Particules < 2 mm, Particules < 63 µm, Particules < 20 µm...ou eau filtrée du support « eau »,
- Les fractions « organiques », au sens d'une classification par partie d'un même organisme, ex : poisson / foie, écaille, reins, ...ex : palétuvier / système radiculaire, racine flottante...

- Soit via l'[outil de recherche de code Sandre](https://quadrige.ifremer.fr/support/Mes-referentiels/Je-recherche-un-code-Sandre) (cf. § [Outil recherche d'un code Sandre](#page-27-1))
- Soit depuis le site internet du Sandre référentie[l Fraction](http://www.sandre.eaufrance.fr/Rechercher-une-donnee-d-un-jeu?keyword=&ss_item_code=&ss_lbref_sandre=Fractions+analys%C3%A9es&ss_statut_sandre=All&sm_field_pc_cdcassubstancechimiq=&ds_dt_crea_sandre_op=%3D&ds_dt_crea_sandre%5bvalue%5d%5bdate%5d=&ds_dt_crea_sandre%5bmin%5d=&ds_dt_crea_sandre%5bmax%5d=&sm_field_par_choice_parametre_label=&im_field_type_dc=&sm_field_annee_fin_dc=&im_field_emprise_admin_dc=&im_field_fam_param_dc=&im_field_milieu_dc=&im_field_support_dc=&im_field_dc_typerdd=&sm_field_finalite_dc=&sm_field_dc_anneefinrdd=&sm_field_dc_bassinreference=&im_field_apt_cdthemetaxon=&im_field_dc_departementrdd=&sm_field_apt_cdalternatif=&im_field_dc_typomilieurss=&im_field_tax_cdthemetaxon=&sm_field_dc_descriptionfinaliter=&sm_field_tax_cdalternatif=&sm_field_met_nomintmethode=&sm_field_par_cdmethode_label=)

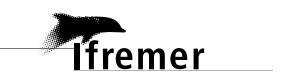

### CODE\_SANDRE\_METHODE

Colonne et remplissage obligatoires Type Numérique (entier)

Code Sandre de la méthode d'analyse.

Recherche du code Sandre :

- Soit via l'[outil de recherche de code Sandre](https://quadrige.ifremer.fr/support/Mes-referentiels/Je-recherche-un-code-Sandre) (cf. § [Outil recherche d'un code Sandre](#page-27-1))
- Soit depuis le site internet du Sandre référentie[l Méthode](http://www.sandre.eaufrance.fr/Rechercher-une-donnee-d-un-jeu?keyword=&ss_item_code=&ss_lbref_sandre=M%C3%A9thodes&ss_statut_sandre=All&sm_field_pc_cdcassubstancechimiq=&ds_dt_crea_sandre_op=%3D&ds_dt_crea_sandre%5bvalue%5d%5bdate%5d=&ds_dt_crea_sandre%5bmin%5d=&ds_dt_crea_sandre%5bmax%5d=&sm_field_par_choice_parametre_label=&im_field_type_dc=&sm_field_annee_fin_dc=&im_field_emprise_admin_dc=&im_field_fam_param_dc=&im_field_milieu_dc=&im_field_support_dc=&im_field_dc_typerdd=&sm_field_finalite_dc=&sm_field_dc_anneefinrdd=&sm_field_dc_bassinreference=&im_field_apt_cdthemetaxon=&im_field_dc_departementrdd=&sm_field_apt_cdalternatif=&im_field_dc_typomilieurss=&im_field_tax_cdthemetaxon=&sm_field_dc_descriptionfinaliter=&sm_field_tax_cdalternatif=&sm_field_met_nomintmethode=&sm_field_par_cdmethode_label=)

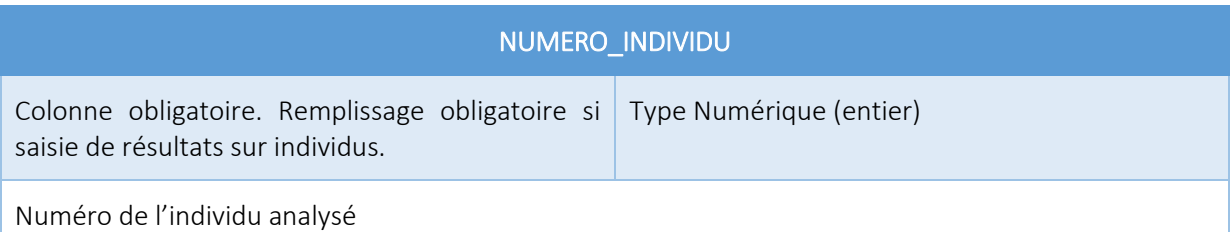

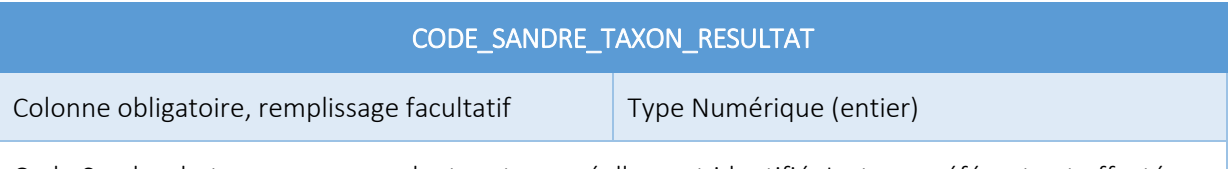

Code Sandre du taxon correspondant au taxon réellement identifié. Le taxon référent est affecté par le process Quadrilabo. La classification utilisée dans Quadrige est celle du WoRMS.

Recherche du code Sandre :

- Soit via l'[outil de recherche de code Sandre](https://quadrige.ifremer.fr/support/Mes-referentiels/Je-recherche-un-code-Sandre) (cf. § [Outil recherche d'un code Sandre](#page-27-1))
- Soit depuis le site internet du Sandre référentie[l Appellation de taxons](http://www.sandre.eaufrance.fr/Rechercher-une-donnee-d-un-jeu?keyword=&ss_item_code=&ss_lbref_sandre=Appellation+de+taxons&ss_statut_sandre=All&sm_field_pc_cdcassubstancechimiq=&ds_dt_crea_sandre_op=%3D&ds_dt_crea_sandre%5bvalue%5d%5bdate%5d=&ds_dt_crea_sandre%5bmin%5d=&ds_dt_crea_sandre%5bmax%5d=&sm_field_par_choice_parametre_label=&im_field_type_dc=&sm_field_annee_fin_dc=&im_field_emprise_admin_dc=&im_field_fam_param_dc=&im_field_milieu_dc=&im_field_support_dc=&im_field_dc_typerdd=&sm_field_finalite_dc=&sm_field_dc_anneefinrdd=&sm_field_dc_bassinreference=&im_field_apt_cdthemetaxon=&im_field_dc_departementrdd=&sm_field_apt_cdalternatif=&im_field_dc_typomilieurss=&im_field_tax_cdthemetaxon=&sm_field_dc_descriptionfinaliter=&sm_field_tax_cdalternatif=&sm_field_met_nomintmethode=&sm_field_par_cdmethode_label=)

### CODE\_SANDRE\_GROUPE\_TAXON\_RESULTAT

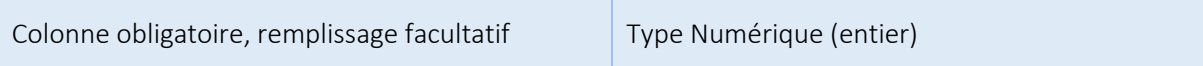

Code Sandre du groupe taxon ou taxon virtuel Quadrige correspondant au taxon identifié.

- Soit via l'[outil de recherche de code Sandre](https://quadrige.ifremer.fr/support/Mes-referentiels/Je-recherche-un-code-Sandre) (cf. § [Outil recherche d'un code Sandre](#page-27-1))
- Soit depuis le site internet du Sandre référentiel [Groupe d'appellation de taxons](http://www.sandre.eaufrance.fr/Rechercher-une-donnee-d-un-jeu?keyword=&ss_item_code=&ss_lbref_sandre=Groupe+d%27appellation+de+Taxons&ss_statut_sandre=All&sm_field_pc_cdcassubstancechimiq=&ds_dt_crea_sandre_op=%3D&ds_dt_crea_sandre%5bvalue%5d%5bdate%5d=&ds_dt_crea_sandre%5bmin%5d=&ds_dt_crea_sandre%5bmax%5d=&sm_field_par_choice_parametre_label=&im_field_type_dc=&sm_field_annee_fin_dc=&im_field_emprise_admin_dc=&im_field_fam_param_dc=&im_field_milieu_dc=&im_field_support_dc=&im_field_dc_typerdd=&sm_field_finalite_dc=&sm_field_dc_anneefinrdd=&sm_field_dc_bassinreference=&im_field_apt_cdthemetaxon=&im_field_dc_departementrdd=&sm_field_apt_cdalternatif=&im_field_dc_typomilieurss=&im_field_tax_cdthemetaxon=&sm_field_dc_descriptionfinaliter=&sm_field_tax_cdalternatif=&sm_field_met_nomintmethode=&sm_field_par_cdmethode_label=)

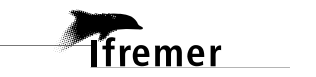

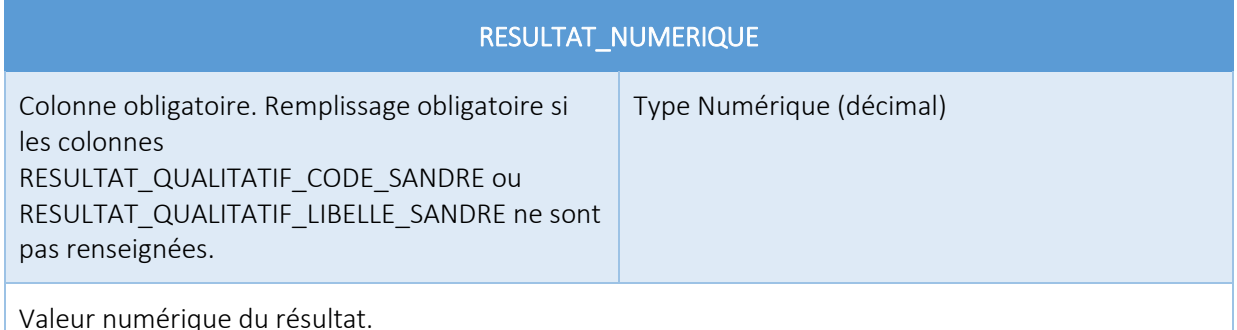

Valeur produite par la mesure sur un passage / prélèvement / échantillon d'un paramètre

### RESULTAT\_QUALITATIF\_CODE\_SANDRE

Colonne obligatoire. Remplissage obligatoire si les colonnes RESULTAT\_NUMERIQUE ou RESULTAT\_QUALITATIF\_LIBELLE\_SANDRE ne sont pas renseignées. Type Numérique (entier)

Code Sandre de la valeur qualitative

Recherche du code Sandre :

- Soit via l'[outil de recherche de code Sandre](https://quadrige.ifremer.fr/support/Mes-referentiels/Je-recherche-un-code-Sandre) (cf. § [Outil recherche d'un code Sandre](#page-27-1))
- Soit depuis le site internet du Sandre référentie[l Paramètre](http://www.sandre.eaufrance.fr/Rechercher-une-donnee-d-un-jeu?keyword=&ss_item_code=&ss_lbref_sandre=Param%C3%A8tres&ss_statut_sandre=All&sm_field_pc_cdcassubstancechimiq=&ds_dt_crea_sandre_op=%3D&ds_dt_crea_sandre%5bvalue%5d%5bdate%5d=&ds_dt_crea_sandre%5bmin%5d=&ds_dt_crea_sandre%5bmax%5d=&sm_field_par_choice_parametre_label=&im_field_type_dc=&sm_field_annee_fin_dc=&im_field_emprise_admin_dc=&im_field_fam_param_dc=&im_field_milieu_dc=&im_field_support_dc=&im_field_dc_typerdd=&sm_field_finalite_dc=&sm_field_dc_anneefinrdd=&sm_field_dc_bassinreference=&im_field_apt_cdthemetaxon=&im_field_dc_departementrdd=&sm_field_apt_cdalternatif=&im_field_dc_typomilieurss=&im_field_tax_cdthemetaxon=&sm_field_dc_descriptionfinaliter=&sm_field_tax_cdalternatif=&sm_field_met_nomintmethode=&sm_field_par_cdmethode_label=)

### RESULTAT\_QUALITATIF\_LIBELLE\_SANDRE

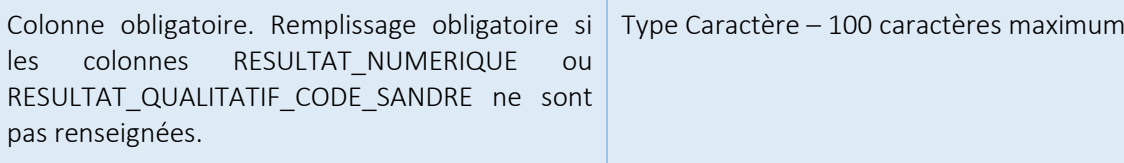

Libellé Sandre de la valeur qualitative. Le process trouve le code Sandre à partir du libellé si celui-ci n'est pas renseigné. Attention, l'orthographe doit correspondre à celle du Sandre pour trouver la correspondance.

Recherche du libellé Sandre :

- Soit via l'[outil de recherche de code Sandre](https://quadrige.ifremer.fr/support/Mes-referentiels/Je-recherche-un-code-Sandre) (cf. § [Outil recherche d'un code Sandre](#page-27-1))
- Soit depuis le site internet du Sandre référentie[l Paramètre](http://www.sandre.eaufrance.fr/Rechercher-une-donnee-d-un-jeu?keyword=&ss_item_code=&ss_lbref_sandre=Param%C3%A8tres&ss_statut_sandre=All&sm_field_pc_cdcassubstancechimiq=&ds_dt_crea_sandre_op=%3D&ds_dt_crea_sandre%5bvalue%5d%5bdate%5d=&ds_dt_crea_sandre%5bmin%5d=&ds_dt_crea_sandre%5bmax%5d=&sm_field_par_choice_parametre_label=&im_field_type_dc=&sm_field_annee_fin_dc=&im_field_emprise_admin_dc=&im_field_fam_param_dc=&im_field_milieu_dc=&im_field_support_dc=&im_field_dc_typerdd=&sm_field_finalite_dc=&sm_field_dc_anneefinrdd=&sm_field_dc_bassinreference=&im_field_apt_cdthemetaxon=&im_field_dc_departementrdd=&sm_field_apt_cdalternatif=&im_field_dc_typomilieurss=&im_field_tax_cdthemetaxon=&sm_field_dc_descriptionfinaliter=&sm_field_tax_cdalternatif=&sm_field_met_nomintmethode=&sm_field_par_cdmethode_label=)

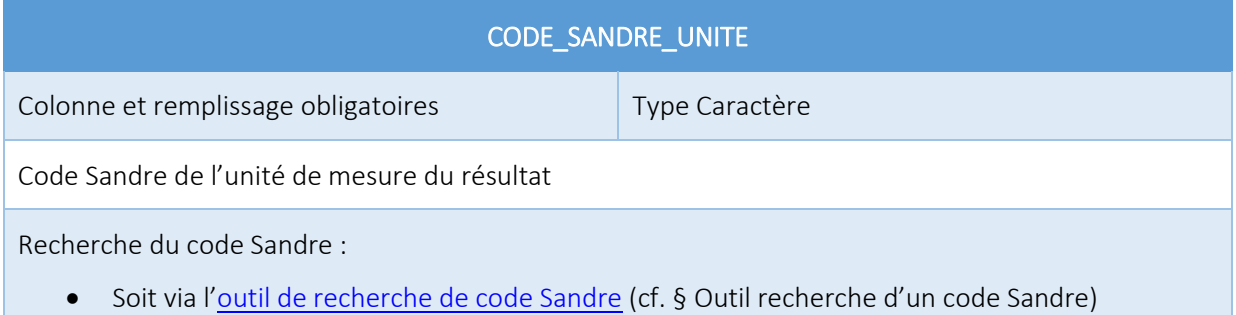

Soit depuis le site internet du Sandre – référentie[l Unité de référence](http://www.sandre.eaufrance.fr/Rechercher-une-donnee-d-un-jeu?keyword=&ss_item_code=&ss_lbref_sandre=Unit%C3%A9s+de+r%C3%A9f%C3%A9rence&ss_statut_sandre=All&sm_field_pc_cdcassubstancechimiq=&ds_dt_crea_sandre_op=%3D&ds_dt_crea_sandre%5bvalue%5d%5bdate%5d=&ds_dt_crea_sandre%5bmin%5d=&ds_dt_crea_sandre%5bmax%5d=&sm_field_par_choice_parametre_label=&im_field_type_dc=&sm_field_annee_fin_dc=&im_field_emprise_admin_dc=&im_field_fam_param_dc=&im_field_milieu_dc=&im_field_support_dc=&im_field_dc_typerdd=&sm_field_finalite_dc=&sm_field_dc_anneefinrdd=&sm_field_dc_bassinreference=&im_field_apt_cdthemetaxon=&im_field_dc_departementrdd=&sm_field_apt_cdalternatif=&im_field_dc_typomilieurss=&im_field_tax_cdthemetaxon=&sm_field_dc_descriptionfinaliter=&sm_field_tax_cdalternatif=&sm_field_met_nomintmethode=&sm_field_par_cdmethode_label=)

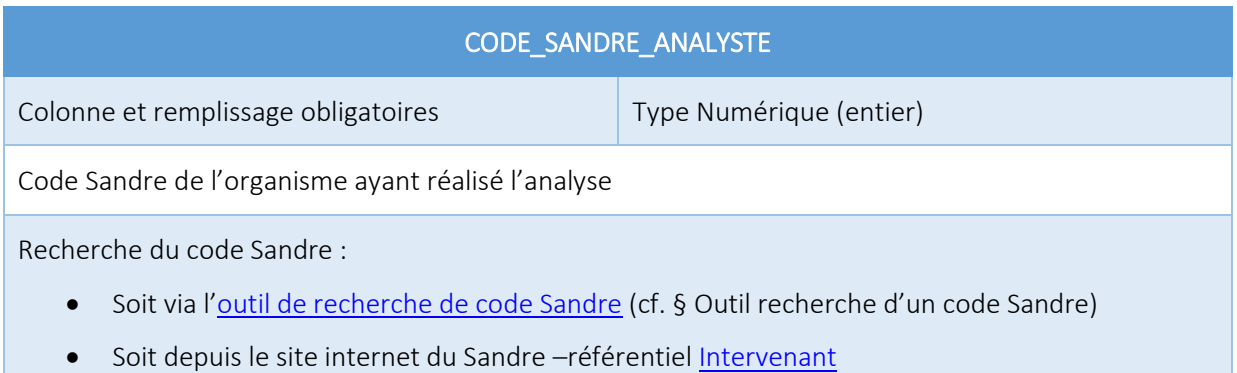

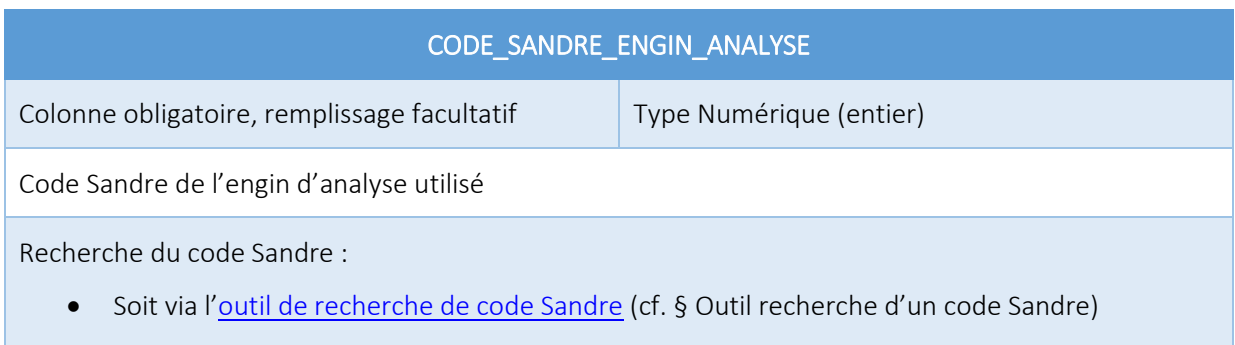

Soit depuis le site internet du Sandre – référentie[l Nomenclature 719](http://www.sandre.eaufrance.fr/urn.php?urn=urn:sandre:donnees:NSA:FRA:code:719:::referentiel:3.1:html)

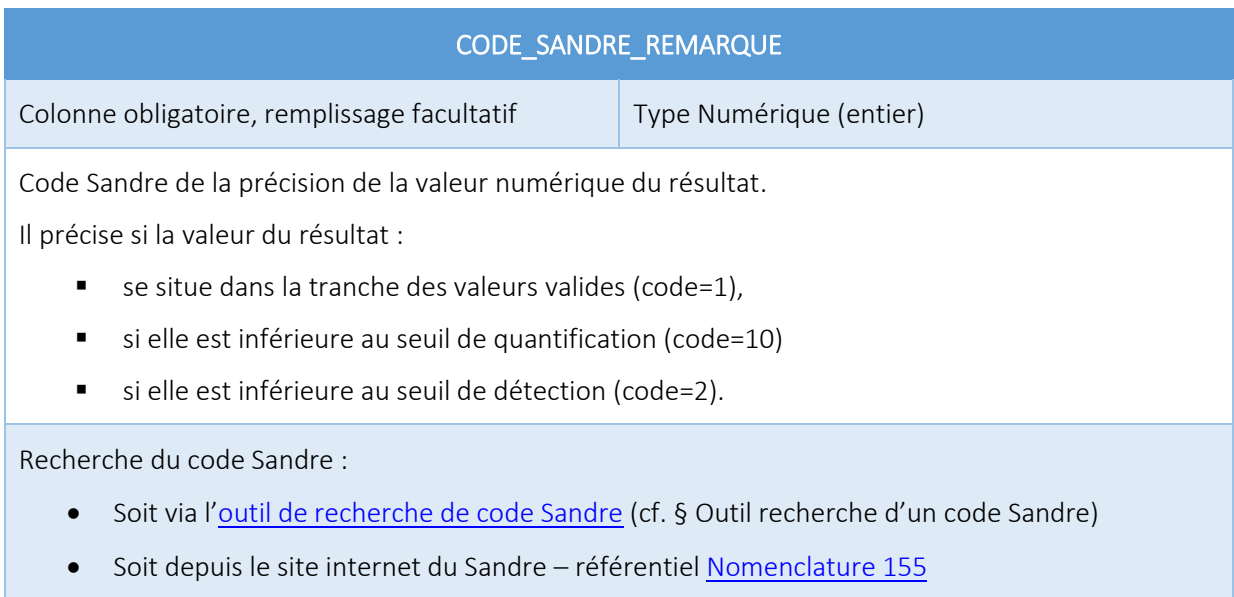

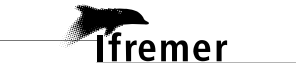

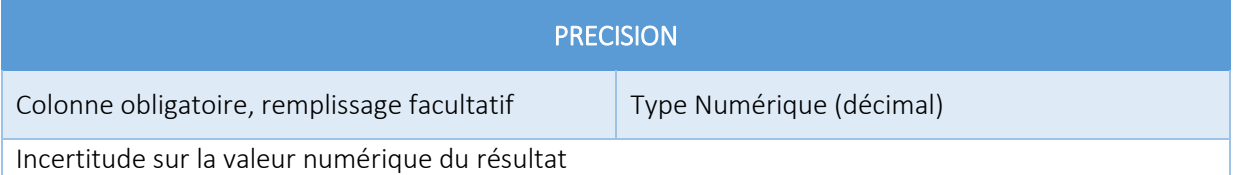

Cette valeur représente l'intervalle de confiance de la mesure.

Elle peut être exprimée soit :

- en pourcentage (ex : si 10, cela signifie +/-10% du résultat)
- en valeur de l'unité du résultat (ex: si 0,5, cela signifie +/- 0,5°C si la valeur de la température est exprimée en °C)

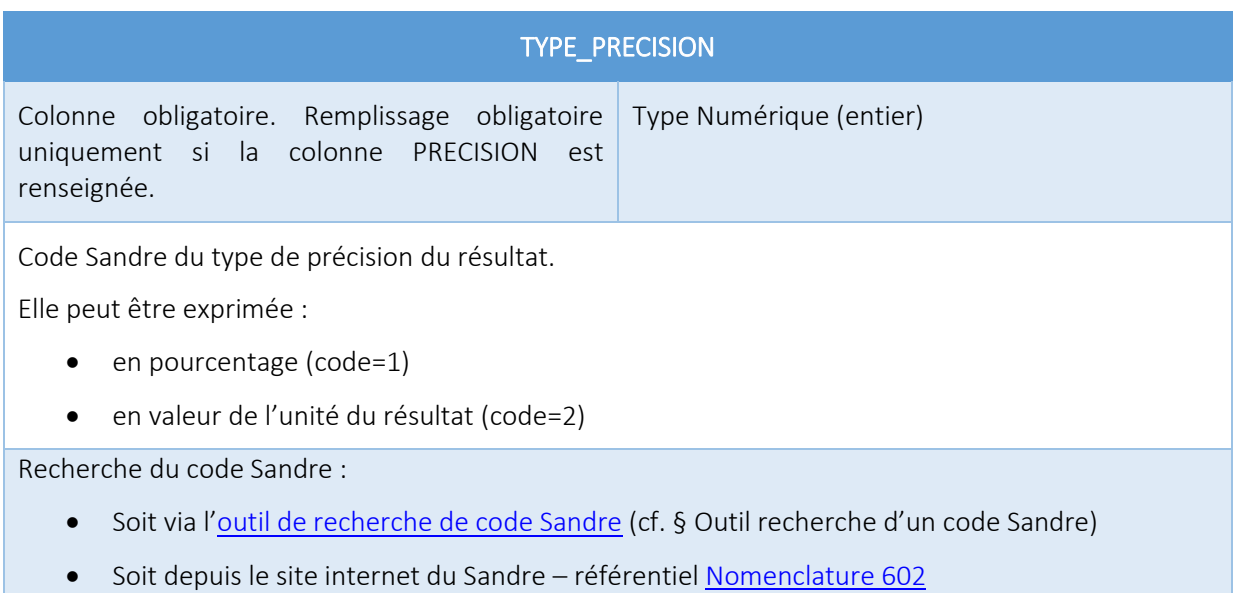

<span id="page-24-0"></span>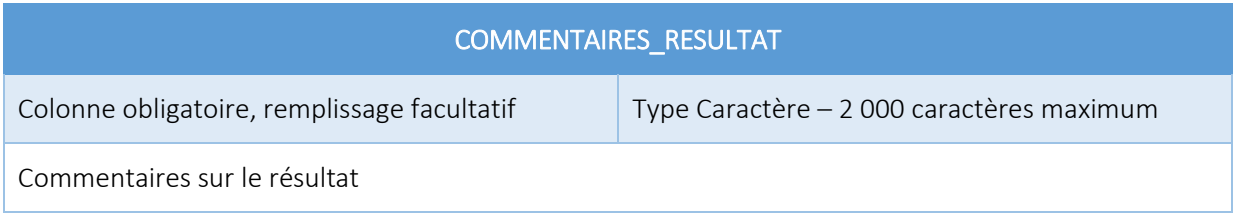

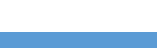

# **5. Test et intégration**

# <span id="page-25-0"></span>5.1. Test du fichier

Une fois, l'alimentation du fichier effectuée, vous pouvez effectuer un test de votre fichier sur le [contrôleur](https://quadrige.ifremer.fr/support/Mes-donnees/J-integre-mes-donnees-a-l-aide-de-Quadrilabo/Je-teste-la-conformite-de-mon-fichier-Quadrilabo) présent en ligne.

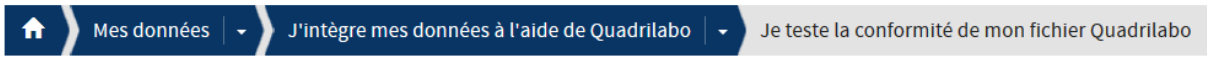

# Je teste la conformité de mon fichier Quadrilabo

L'outil vous permet de vérifier la conformité de votre fichier au format Quadrilabo et si vos données sont intégrables à Quadrige.

Vous recevrez un mail de notification.

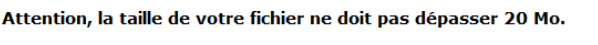

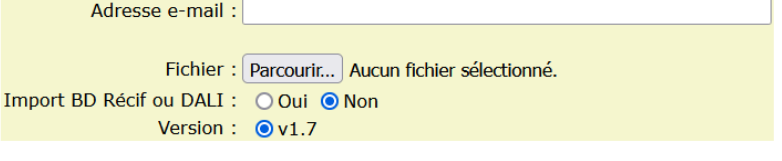

Le fichier doit être au format .csv avec separateur ";" Attention taille max 20 Mo.

Envoyer

#### Figure 6 : Interface de conformité du fichier Quadrilabo

Saisissez votre adresse mail et chargez le fichier Quadrilabo à tester (format .csv avec séparateur point-virgule, taille du fichier < 20 Mo).

L'option « Import BD Récif ou DALI » permet d'adapter l'outil pour importer des données destinées aux applications BD Récif ou DALI. En cas de doute, laissez la valeur par défaut (« Non »).

Un retour par mail vous sera fait. Le mail contient les informations à corriger en cas d'erreur.

Attention, plusieurs « passes » de tests successifs peuvent être nécessaires, la génération des erreurs étant séquencée par phase :

- 1. Vérification du format du fichier
- 2. Vérification des référentiels
- <span id="page-25-1"></span>3. Vérification des métadonnées

Lorsque votre fichier est correct, vous recevez une « certification » précisant la volumétrie prévisionnelle de données qui seront susceptibles d'être créées en l'état et à date si l'intégration est réalisée. Assurez-vous que cette volumétrie prévisionnelle est conforme à vos attentes avant de réaliser l'intégration des données.

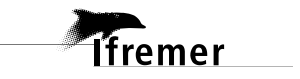

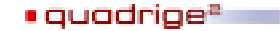

# **5.2. Intégration du fichier**

Le principe est identique à celui du test. Un [outil](https://quadrige.ifremer.fr/support/Mes-donnees/J-integre-mes-donnees-a-l-aide-de-Quadrilabo/J-integre-mon-fichier-Quadrilabo) est disponible pour l'intégration.

Attention sur cette interface rouge, vous êtes sur l'étape d'intégration d'un fichier Quadrilabo à Quadrige, le process ne pourra pas être stoppé en cours de route et les données seront intégrées à Quadrige !

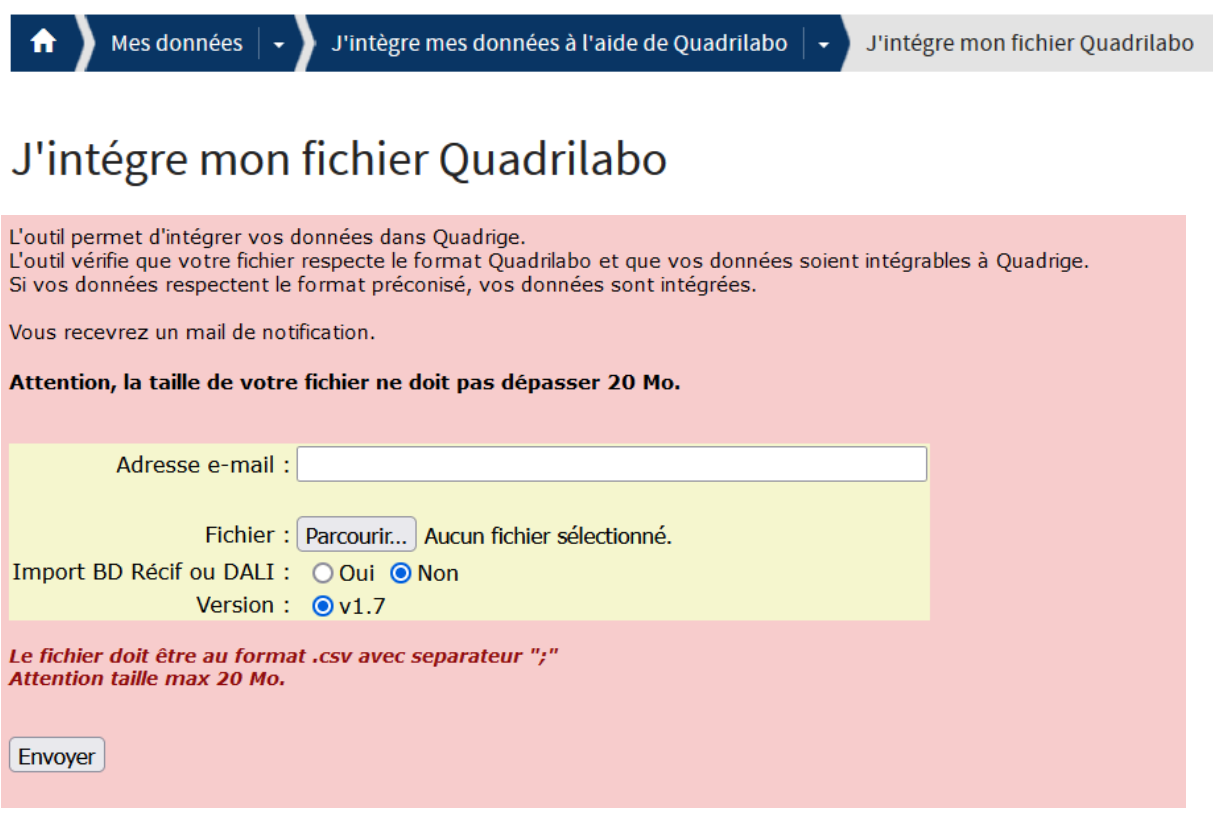

Figure 7 : Interface d'intégration du fichier Quadrilabo

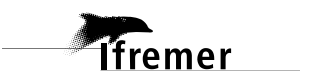

# <span id="page-27-0"></span>**6. Annexes**

# <span id="page-27-1"></span>**6.1. Outil recherche d'un code Sandre**

La cellule d'administration Quadrige met à disposition un outil pour rechercher un code Sandre.

<https://quadrige.ifremer.fr/support/Mes-referentiels/Je-recherche-un-code-Sandre>

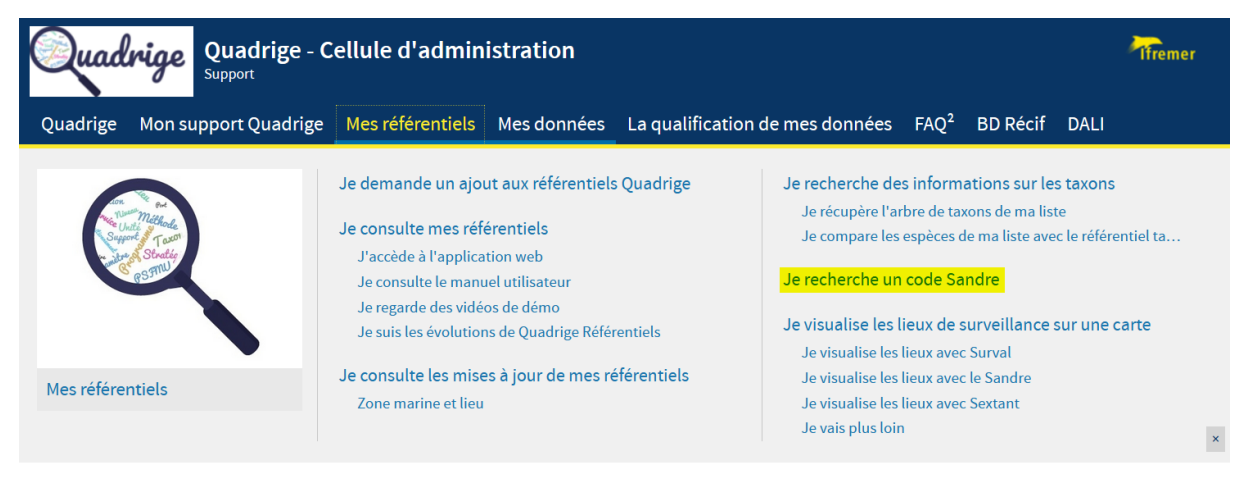

### Figure 8 : Interface du site web cellule Q2 – outil de recherche de code Sandre

Il est possible de rechercher un code Sandre pour réaliser son import de trois manières différentes :

- Recherche d'un référentiel entier
- Recherche d'un code particulier
- Recherche via un fichier

# **6.1.1. Recherche d'un référentiel entier**

#### <span id="page-27-2"></span>**Interface :**

#### · Je recherche des PSFMUs (ou un autre référentiel dans sa globalité)

Pour la codification de PSFMU, utilisez l'outil ci-dessous. En effet, certains éléments du PSFMU (Paramètre, Support, Fraction, Méthode, Unité) peuvent avoir plusieurs codes Sandre. Par exemple, la fraction peut avoir plusieurs codes Sandre différents en fonction du support auquel elle est associée dans le PSFMU. Dans ce cas, se référer aux associations de codes du PSFMU dans sa globalité (via l'outil « Rechercher un jeu de données complet » > « PSFMU ») et non aux codes de chaque élément pris séparément.

En attendant la codification Sandre définitive, la cellule met à disposition des codes temporaires pour les PSFMUs ainsi que pour les taxons (TEMP ou NO\_CODE). Ces derniers permettent l'intégration de données. Le fichier est protégé par un mot de passe, n'hésitez pas à le demander à l'assistance.

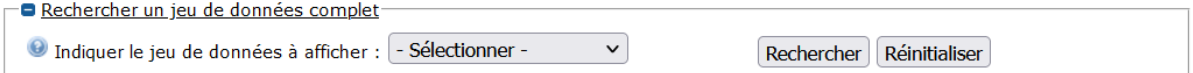

### Attention à la taille du référentiel, cela s'affichera sur plusieurs pages. La recherche ne sera pas aisée.

### Exemple de résultats :

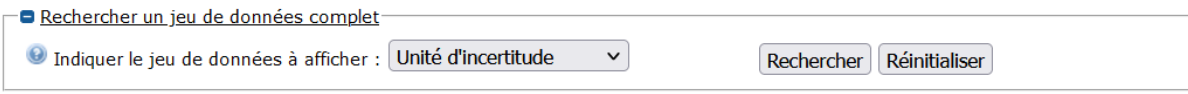

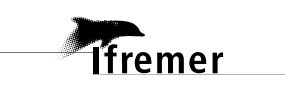

### Résultat de la recherche - 2 résultats trouvés

Tout télécharger : - Fichier PDF - Fichier CSV

Nombre de lignes par page: 50

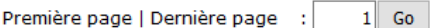

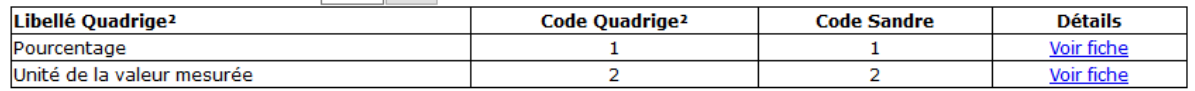

### Cas d'utilisation :

Ce menu est particulièrement utile pour la recherche de PSFMU. En effet, certains éléments du PSFMU (Paramètre, Support, Fraction, Méthode, Unité) peuvent avoir plusieurs codes Sandre. Par exemple, la fraction peut avoir plusieurs codes Sandre différents en fonction du support auquel elle est associée dans le PSFMU. Dans ce cas, se référer aux associations de codes du PSFMU dans sa globalité (via l'outil « Rechercher un jeu de données complet » > « PSFMU ») et non aux codes de chaque élément pris séparément.

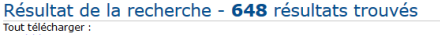

#### Fichier CSV Nombre de lignes par page:  $50 - 6$

Première page  $\lfloor 2 \rfloor 3 \rfloor 4 \lfloor 5 \lfloor 6 \rfloor 7 \rfloor 8 \rfloor 9 \lfloor 10 \rfloor 11 \rfloor 12 \rfloor$  <u>Dernière page (13)</u> :  $\lfloor 1 \rfloor$  Go<br>Filtrer sur : Fraction libelleSandre  $\sqrt{-1}$ 

**Tfremer** 

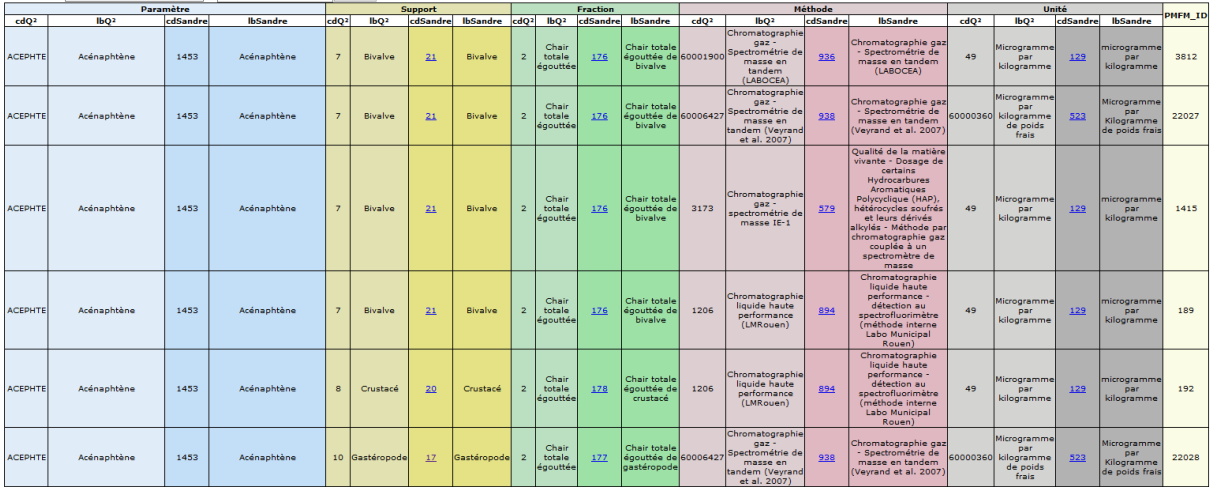

Egalement, ce menu permet d'accéder aux codes temporaires permettant l'intégration de données en attendant la codification Sandre officielle. Deux fichiers sont disponibles pour les PSFMU et taxons (verouillage par mot de passe à demander à l'assistance Quadrige) :

#### · Je recherche des PSFMUs (ou un autre référentiel dans sa globalité)

Pour la codification de PSFMU, utilisez l'outil ci-dessous. En effet, certains éléments du PSFMU (Paramètre, Support, Fraction, Méthode, Unité) peuvent avoir plusieurs codes Sandre. Par exemple, la fraction peut avoir plusieurs codes Sandre différents en fonction du support auquel elle est associée dans le PSFMU. Dans ce cas, se référer aux associations de codes du PSFMU dans sa globalité (via l'outil « Rechercher un jeu de données complet » > « PSFMU ») et non aux codes de chaque élément pris séparément.

En attendant la codification Sandre définitive, la cellule met à disposition des codes temporaires pour les PSFMUs ainsi que pour les taxons (TEMP ou NO\_CODE). Ces derniers permettent l'intégration de données. Le fichier est protégé par un mot de passe, n'hésitez pas à le demander à l'assistance.

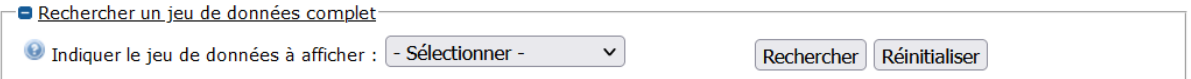

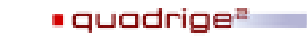

# **6.1.2. Recherche d'un code particulier**

### <span id="page-29-0"></span>Interface :

· Je recherche le code SANDRE d'un élément d'un référentiel (engin de prélèvement, taxon, ...)

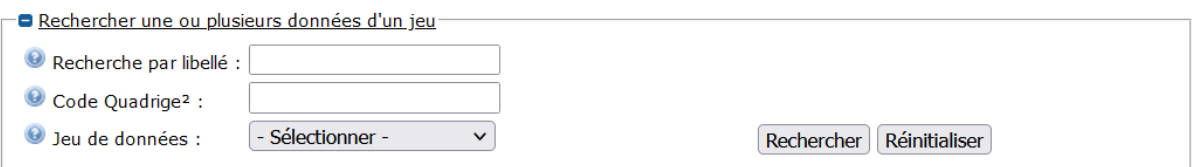

Vous devez saisir le libellé Quadrige ou le code Quadrige puis le jeu de données dans lequel il faut effectuer la recherche.

Ce menu permet de trouver facilement un élément de référentiel précis.

### Exemple de résultats :

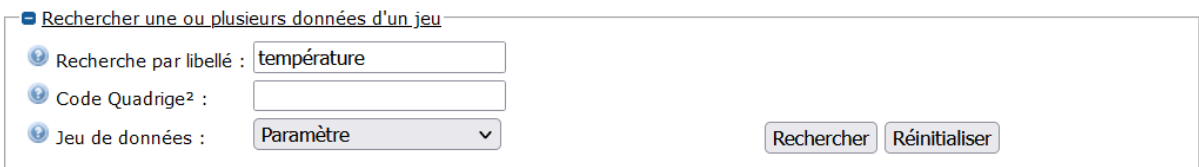

# Résultat de la recherche - 2 résultats trouvés

mot-clé recherché: température Tout télécharger : - Fichier PDF - Fichier CSV Nombre de lignes par page:  $|50 \times$ **Dromière nage | Demière nage** 

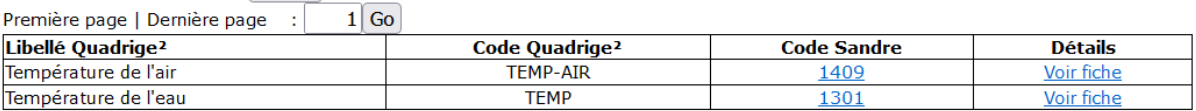

# **6.1.3. Recherche via un fichier**

### <span id="page-29-1"></span>**Interface :**

#### · Je recherche les codes SANDRE de mon fichier

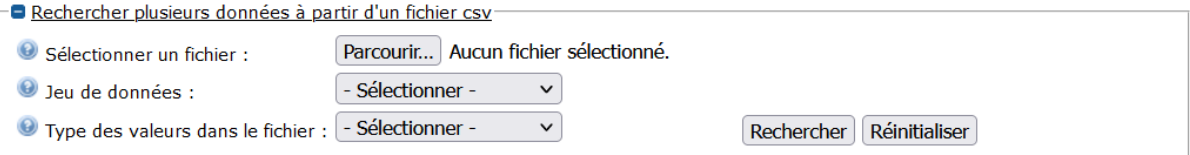

<span id="page-29-2"></span>L'outil se charge d'effectuer les recherches de tous les codes à votre place.

### **6.1.4. Codification Sandre des référentiels Quadrige**

# Aidez nous à compléter notre référentiel

Si vous ne trouvez pas votre code Sandre dans notre outil et que vous l'avez trouvé sur le site du Sandre, demandez nous l'intégration de ce code dans la base Quadrige.

En effet, si votre code Sandre est absent de notre outil, cela signifie que la correspondance avec le code Quadrige n'existe pas. L'intégration de votre fichier Quadrilabo ne sera pas possible tant que la mise à jour du référentiel ne sera pas effectuée.

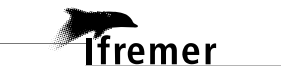

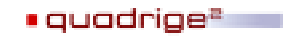

### Exemple :

Le paramètre 'CATEGORIE DECHET' est codifié au Sandre. Nous n'avons pas intégré la correspondance dans Quadrige. Les champs Sandre sont vides pour l'équivalence du PSFMU.

*Sur notre outil de correspondance avant la mise à jour :* 

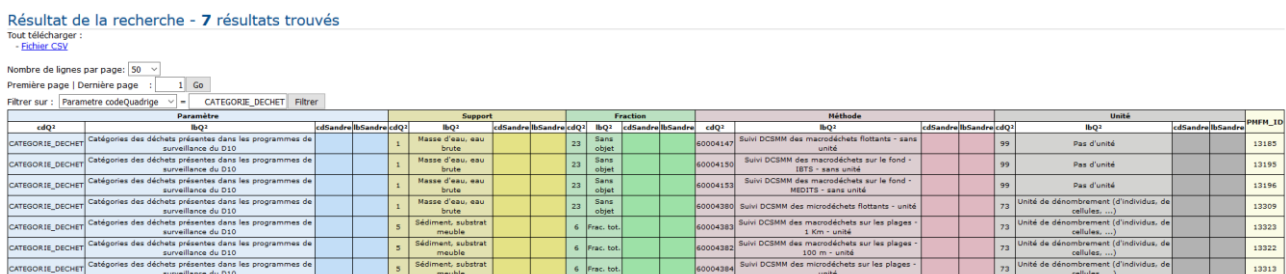

Aucun PSFMU n'est codifié, l'intégration des données n'est pas possible pour le moment.

*Sur le site du Sandre :*

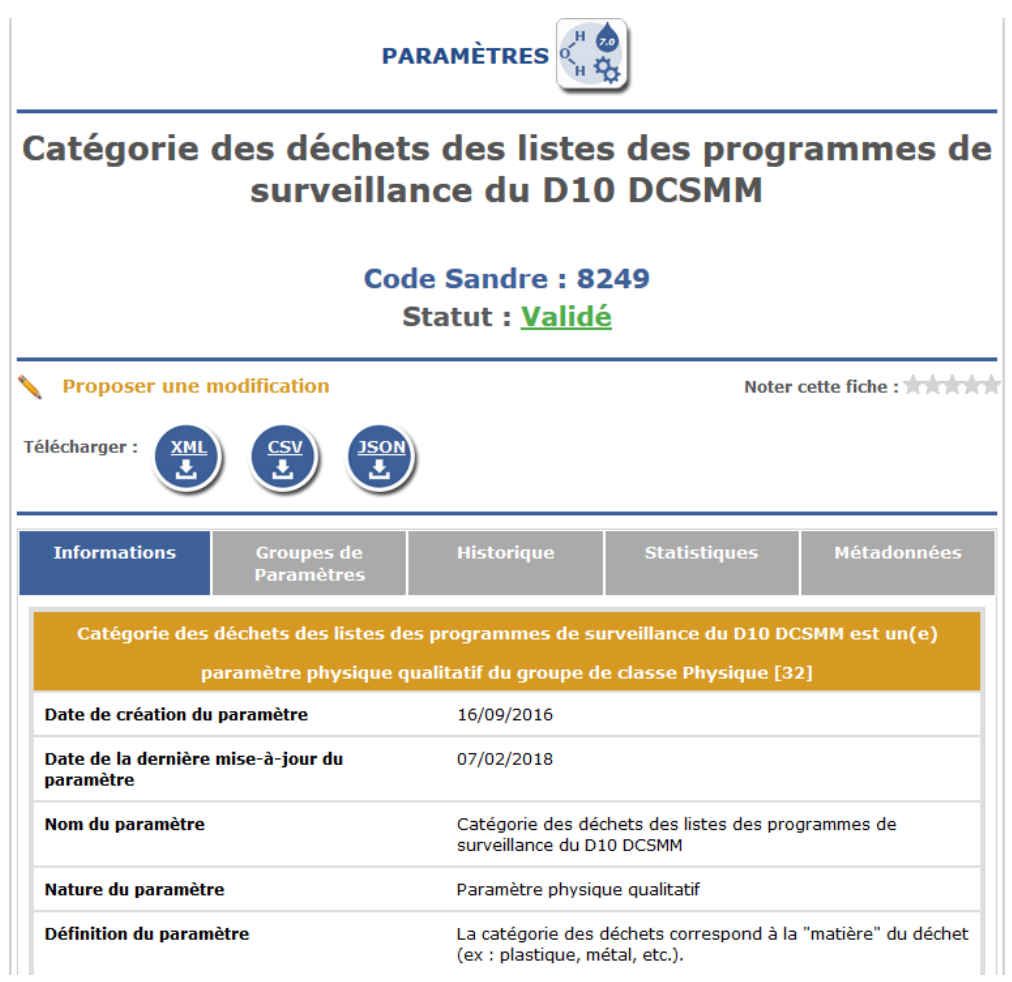

*Sur notre outil de correspondance après la mise à jour :* 

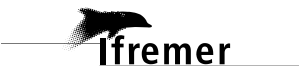

Résultat de la recherche - 7 résultats trouvés<br>Tout télécharger :<br>- Fichier CSV

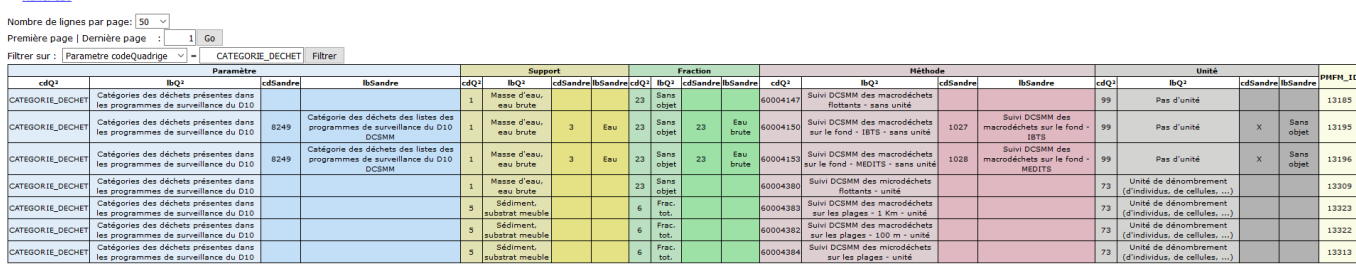

<span id="page-31-0"></span>L'intégration est possible sur les deux PSFMUs codifiés.

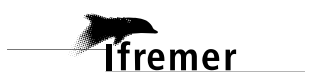

 $\blacksquare$ quadrige $\blacksquare$ 

# **6.2. Glossaire Quadrige**

### Lieu de surveillance

Lieu géographique où il est prévu de faire des observations, des mesures et/ou des prélèvements. Il est localisé de façon unique par son emprise cartographique (polygone, ligne ou point). Un même lieu de surveillance peut être utilisé par plusieurs programmes.

### Passage

Ensemble d'opérations réalisées pour un ou plusieurs programmes sur un lieu de surveillance à un moment donné (date et éventuellement heure de début et de fin). La durée du passage peut être variable. Les passages sont communément appelés "stations de prélèvement" par les benthologues.

### Prélèvement

Partie représentative du milieu en un endroit donné, et isolée pour permettre son échantillonnage. Cette définition théorique recouvre en fait des réalités différentes selon les domaines d'activité. De façon générale, le prélèvement résulte de la mise en œuvre fructueuse d'un et d'un seul engin de prélèvement. Comme un engin peut comporter plusieurs niveaux simultanés de prélèvement (par exemple une palanquée de bouteilles ou une carotte de sédiment), pour un même passage, il y a autant de prélèvements que d'engins - niveaux utilisés lors du passage.

# Échantillon

Partie représentative d'un et d'un seul des supports d'analyse disponibles dans un prélèvement, partie qui est recueillie pour analyse ou dénombrement. Cette définition théorique recouvre en fait des réalités différentes selon le domaine d'activité. D'abord, l'échantillon peut être très petit par rapport au prélèvement (une centaine de grammes échantillonnés dans un prélèvement de plusieurs kilogrammes de sédiment), ou peut être constitué de la totalité du prélèvement (tout le zooplancton prélevé par le trait de filet). Ensuite, lorsque plusieurs paramètres doivent être mesurés sur un prélèvement, il peut être nécessaire de partitionner l'échantillon en plusieurs conditionnements. Par exemple d'une bouteille de prélèvement on soutirera un flacon pour la salinité, des flacons pour les sels nutritifs, un flacon pour la chlorophylle, etc. Le laboratoire qui les analyse appelle usuellement chacun de ces flacons un échantillon, mais il est clair que les différents résultats obtenus se rapportent dans la base à un seul échantillon, mais fictif car physiquement multiple. La notion de répliquât analytique, où plusieurs prises d'essai sont faites sur l'échantillon analysé (à l'une ou l'autre des étapes de l'analyse) pour estimer la précision de la mesure n'est pas prise en compte dans la base. C'est une notion qui touche à l'assurance qualité du laboratoire, et qui est définie dans le protocole de la méthode utilisée.

### Paramètre

Un paramètre est une propriété du milieu ou d'un élément du milieu qui contribue à en apprécier les caractéristiques et/ou la qualité et/ou l'aptitude à des usages. Le paramètre se décline en deux types : quantitatif et qualitatif. Le type quantitatif se rapporte aux paramètres qui ont une infinité de résultats. Le type qualitatif se rapporte aux paramètres qui ne prennent qu'un nombre limité de valeurs prédéfinies pour chacun d'eux. Ces deux types sont mutuellement exclusifs. Un paramètre peut être taxinomique ou pas : s'il est taxinomique, il ne sera saisissable qu'en l'associant à un taxon (résultats de « dénombrement »). S'il ne l'est pas, il est associé à des résultats de mesure.

### Support

C'est l'un des matériaux constitutifs du prélèvement, sur lequel l'analyse ou le dénombrement va être fait. Cette notion est habituelle surtout pour les analyses de type chimique, mais elle est élargie ici de façon formelle à la biologie.

### Fraction

Une fraction analysée est un composant du support, sur laquelle porte l'analyse. Trois grandes catégories de fractions analysées ont été définies dans le cadre des travaux sur le dictionnaire de données national :

- Le support brut ou entier : par exemple la fraction analysée "eau brute" provenant du support " Eau"

- Les fractions "partielles", au sens d'une classification par partie d'un même support, ex : sédiments/ Particules < 2 mm, particules < 63 µm, particules < 20 µm...ou eau filtrée du support " eau ".

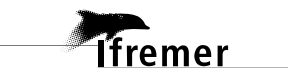

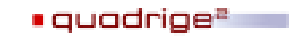

- Les fractions "organiques", au sens d'une classification par partie d'un même organisme, ex : poisson / foie, écaille, reins, ...ex : palétuvier / système radiculaire, racine flottante...

Les fractions dites "systématiques", au sens d'une classification systématique (ex : poisson : *Cyprinidae* / *Cyprinus* / *Cyprinus carpio*...) ne sont pas considérées comme des fractions au sens de l'entité, mais comme une précision apportée au support. Représentées par l'entité "Taxon support", elles ne font pas partie de la liste des fractions analysées. La liste des fractions analysées est administrée par le SANDRE qui en a la responsabilité. Étant une liste de référence, une procédure stricte pour la création de nouvelles fractions analysées a été mise en place (cf. procédure de création d'un code SANDRE).

### Méthode

Les seules méthodes reconnues par le SANDRE sont les méthodes normalisées par l'AFNOR ou les méthodes largement reconnues comme celle du type "Rodier" ou du "STANDARD METHOD". Les méthodes Quadrige, qu'elles soient reconnues par le SANDRE ou non, sont rassemblées dans une liste qui couvre tous les domaines pour lesquels il existe un paramètre. La liste des méthodes est générique et porte sur toutes les phases du processus de mesure des paramètres. Chaque méthode n'est pas non plus systématiquement spécifique à l'une de ces phases ou à une nature particulière de paramètre. En effet, une méthode peut couvrir tout le cycle du processus et/ou être utilisable pour une phase quelle que soit la nature du paramètre. Les méthodes peuvent être référencées par les paramètres à différentes phases de leur processus de mesure que sont :

- Pour les paramètres chimiques et physiques :

- Le prélèvement et l'échantillonnage.
- La conservation et le transport.
- Le fractionnement.
- L'analyse.

- Pour les paramètres environnementaux :

L'observation.

- Pour les paramètres hydrobiologiques :

L'ensemble du processus.

- Pour les paramètres microbiologiques :

- Le prélèvement, la conservation et le transport.
- La détermination.

### Quintuplet PSFMU

Un quintuplet est constitué de l'association de 5 éléments : Paramètre – Support – Fraction – Méthode - Unité. C'est ce que l'on appelle un PSFMU. Le quintuplet définit les résultats d'analyse (que ce soient des résultats de mesure, des résultats sur taxon, ou des fichiers de mesure).

Exemples :

- 1) TEMP Masse d'eau brute Sans objet Thermomètre à mercure C°
- 2) ECOLI Bivalve Chair + liquide intervalvaire Colimétrie NPP 1mL 3x5T nb/hg

#### Individus

Les individus sont des entités de même type constituant un prélèvement ou un échantillon, et sur lesquels sont répétés plusieurs mesures identiques (ex : mesure de poids, longueur, largeur sur les 30 huîtres d'un échantillon : l'échantillon comporte alors 30 individus). Ces entités peuvent être biologiques (huîtres, pieds de zostères…) ou non (poches d'huîtres, …).

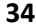

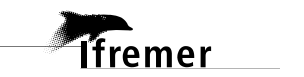